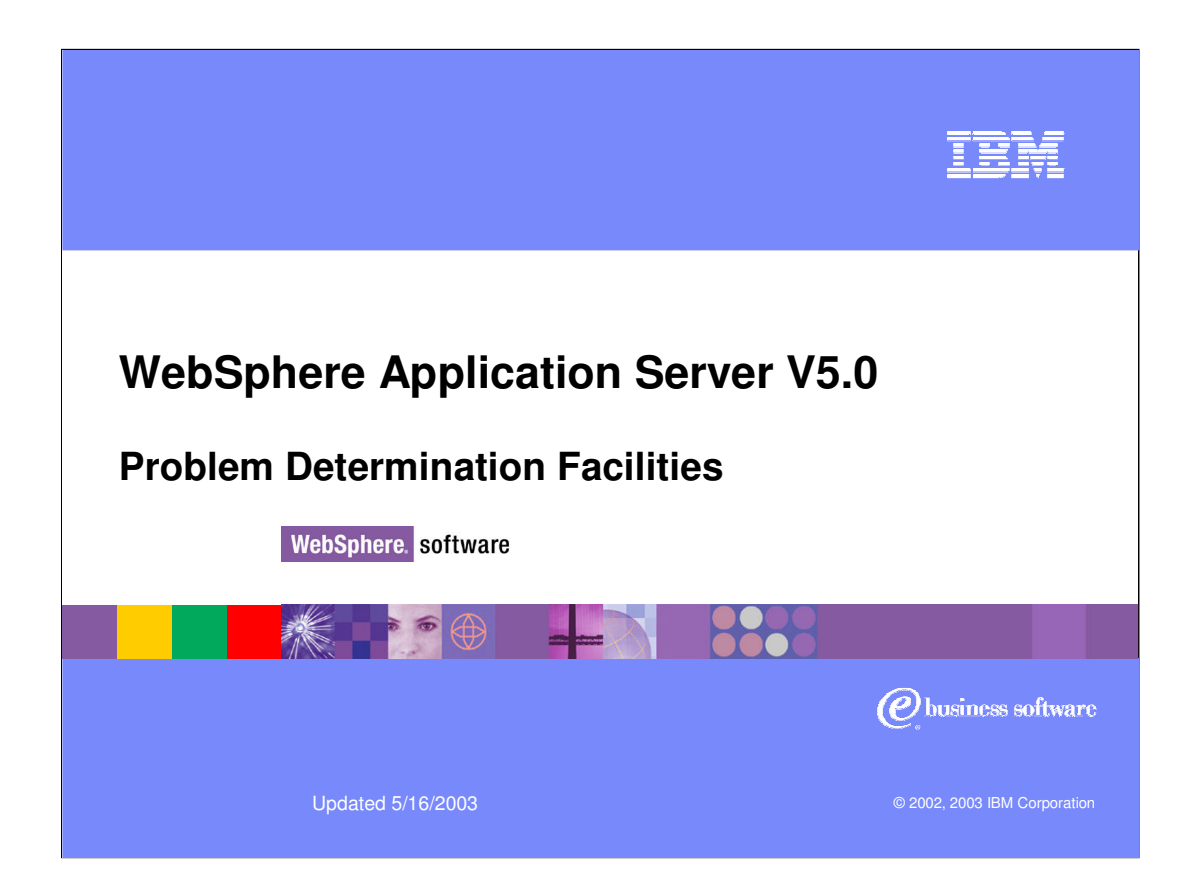

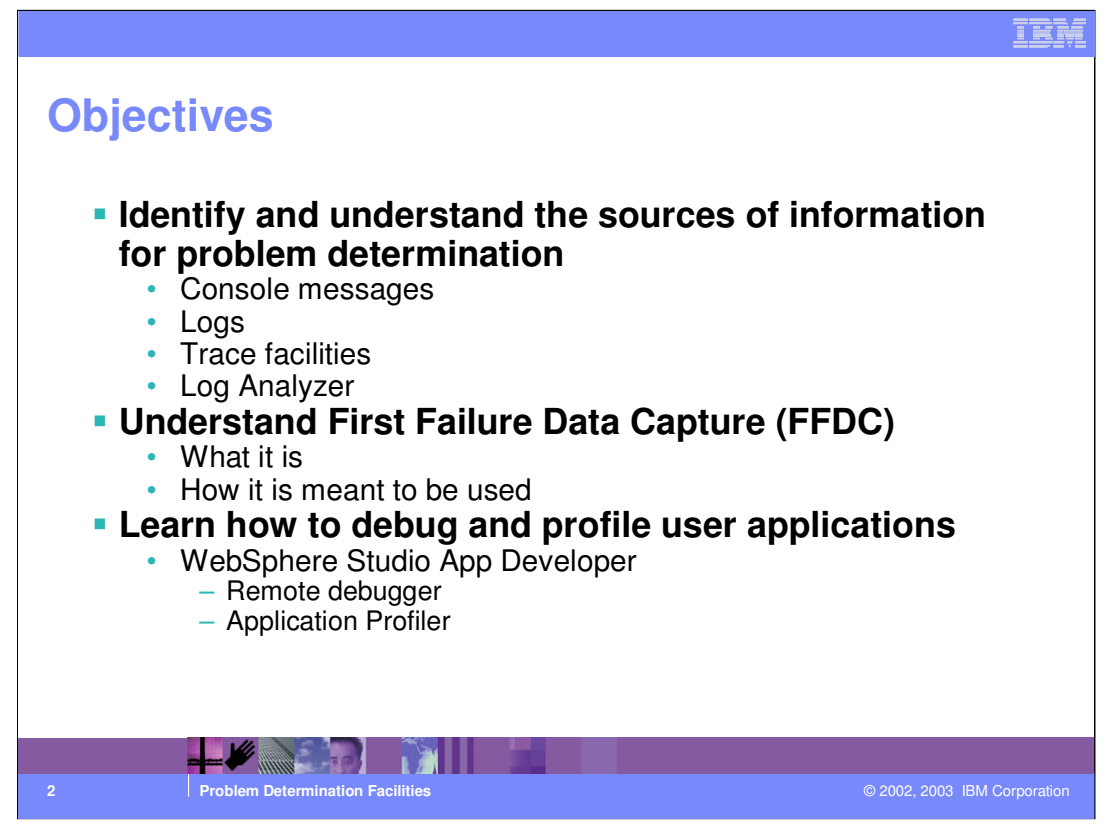

Migration involves moving the WebSphere runtime and the customer configuration settings from version 3.5.x or 4.0.x to version 5.0

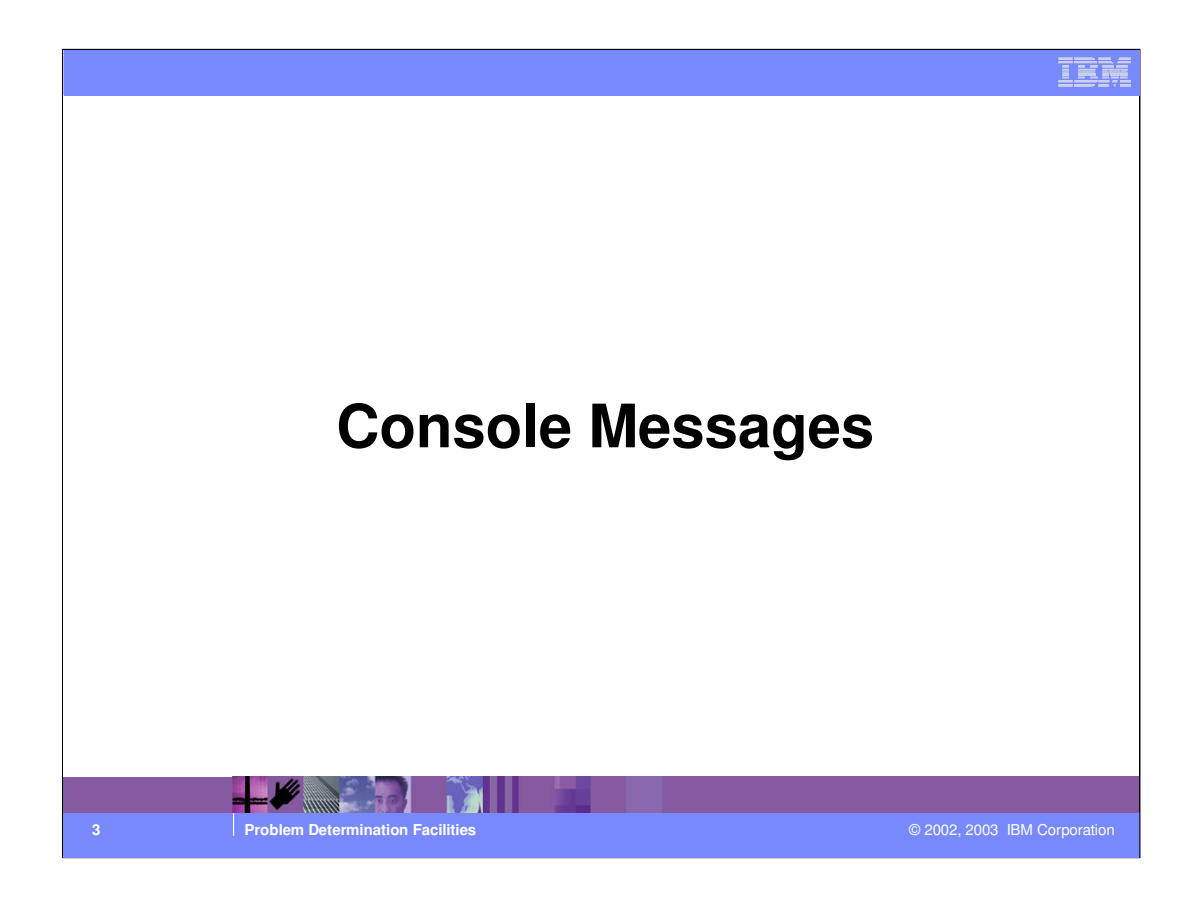

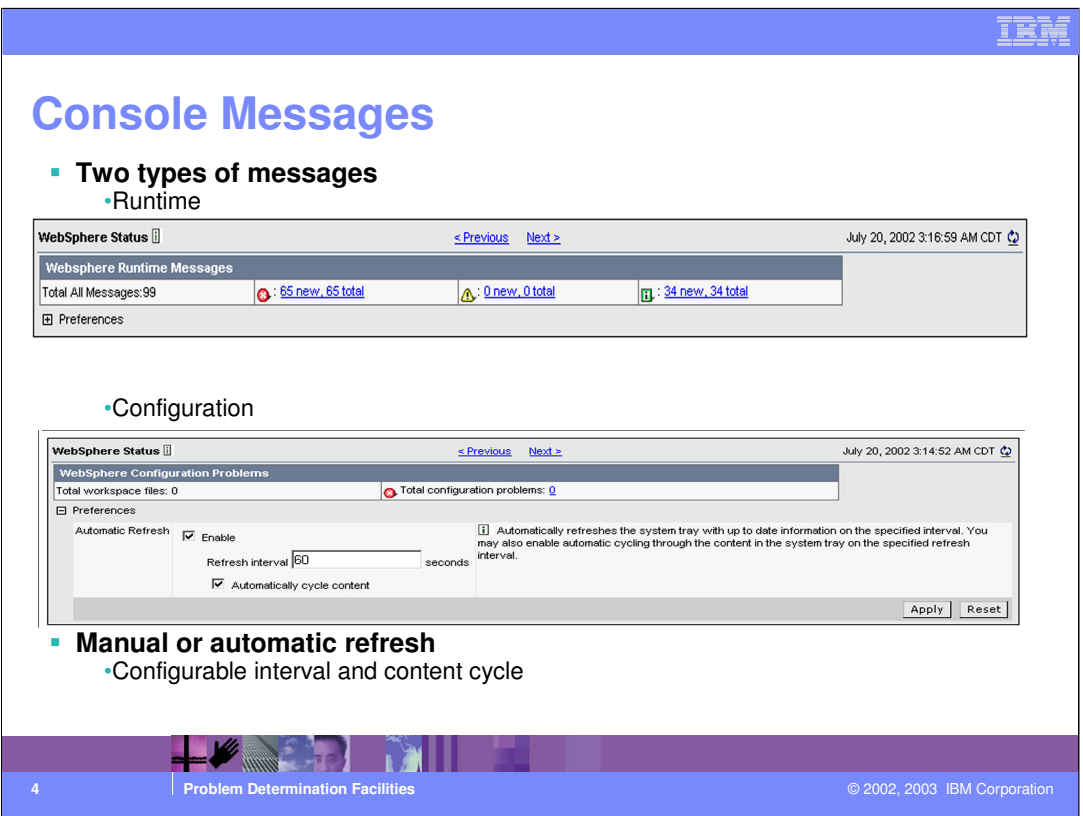

The console has been completely redesigned in Version 5, and also the way messages are reported to the console is new.

There is a clear separation between config messages and runtime messages - they are accessible in different lists.

You may enable automatic refresh - on by default - and configure the frequency of refresh operations.

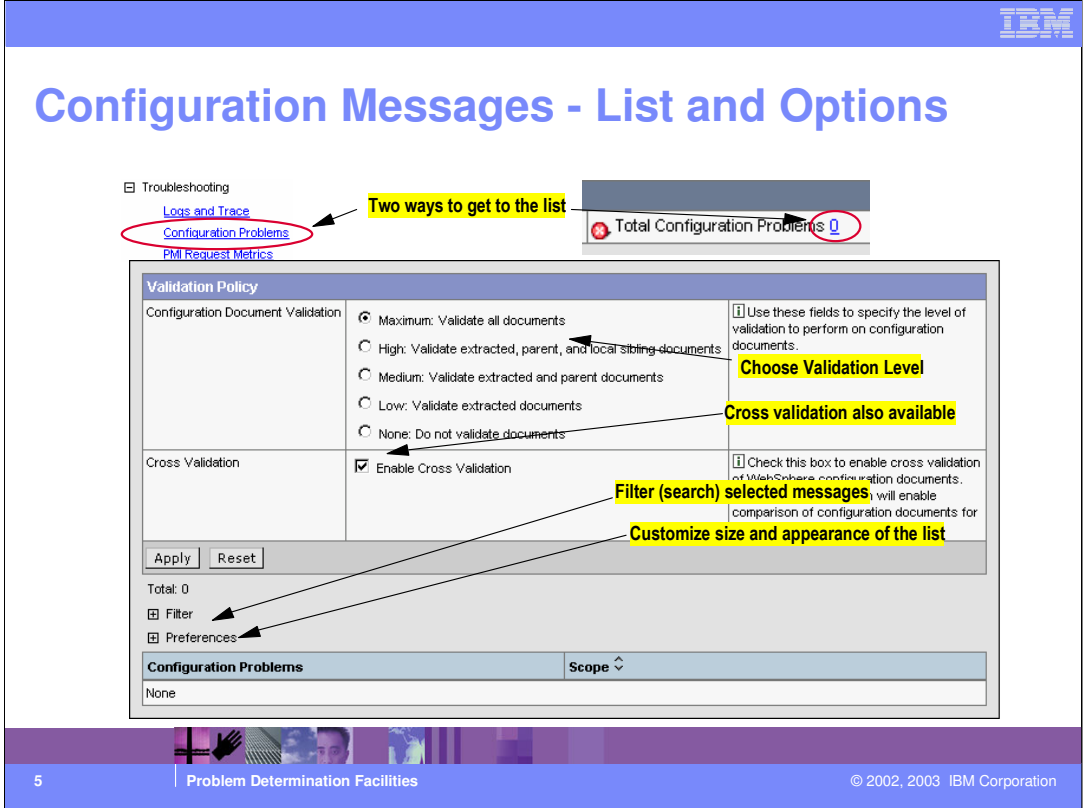

To access the config messages you can either click on the number of messages or click on the "Check for Configuration Problems" in the Problem Determination folder.

There are a number of levels of validation that you can choose from - the highest the level, the more cross-referencing is performed by the validators and the more information you will obtain.

The filters allow you to limit the number of messages displayed on the screen - as we explain in the next chart.

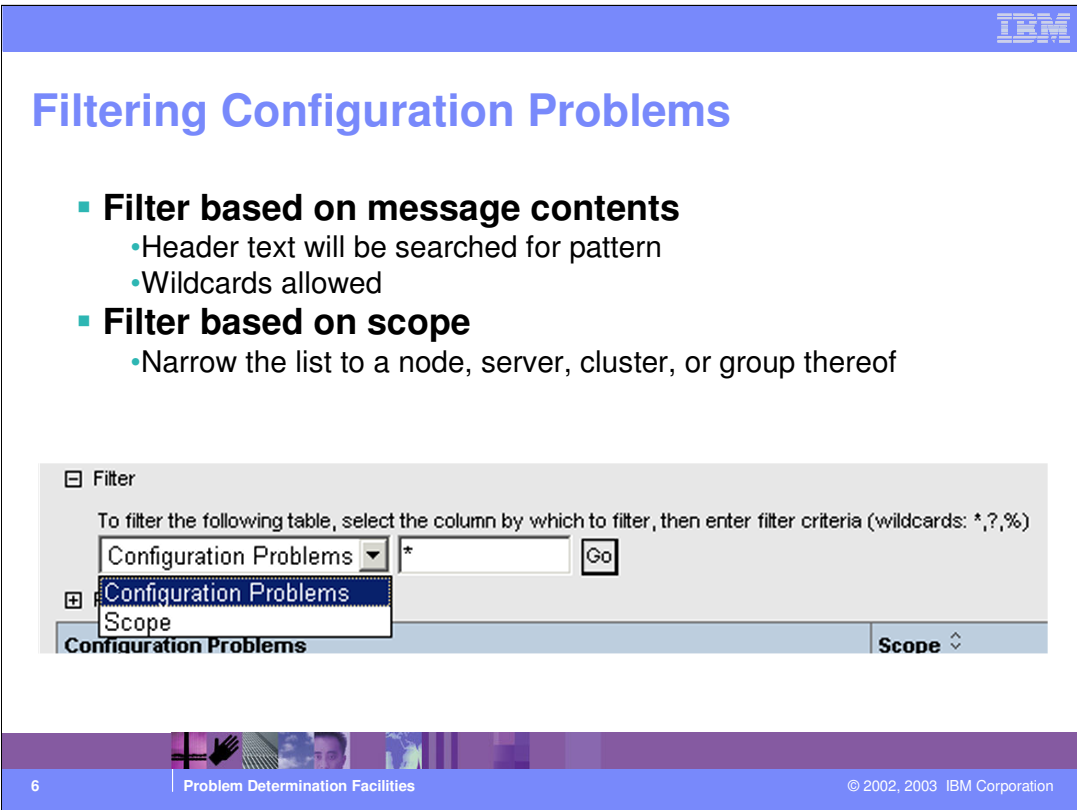

You can filter messages based on their textual content by specifying a search string - and you can restrict the list to messages that are relevant to a particular node or application server.

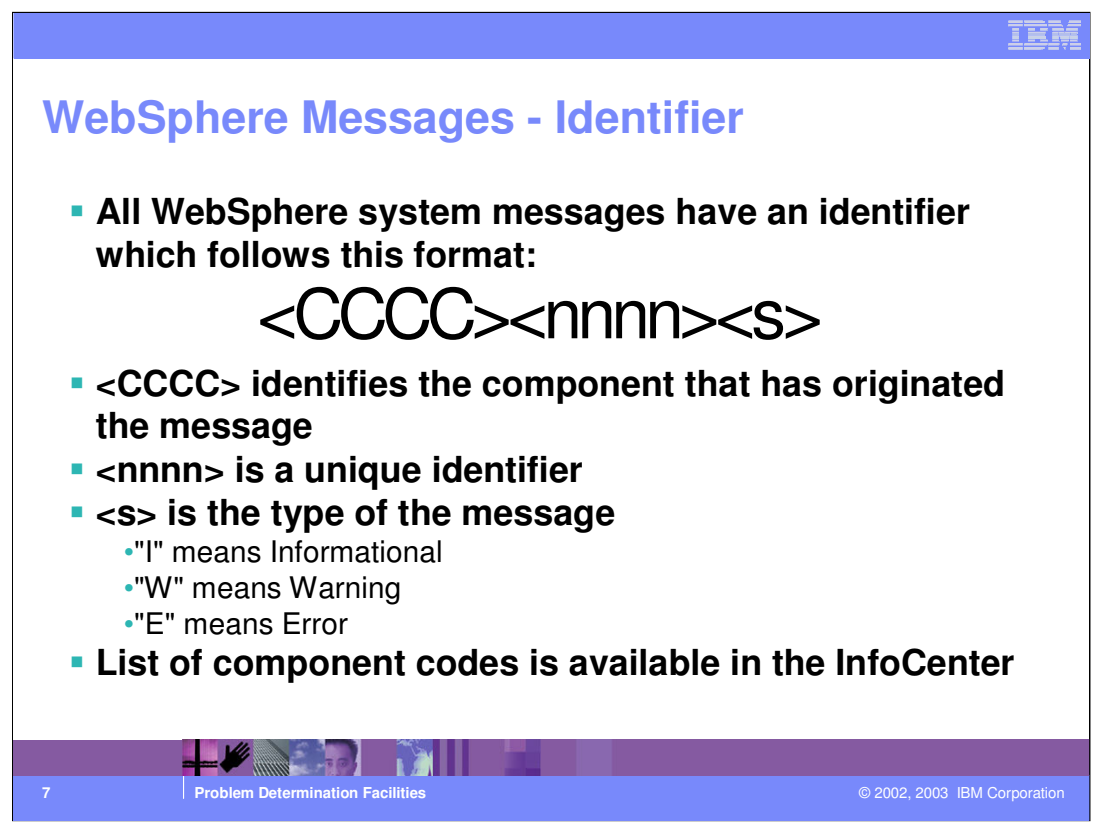

This is the structure of a WebSphere message - a complete list of components is going to be available in the InfoCenter.

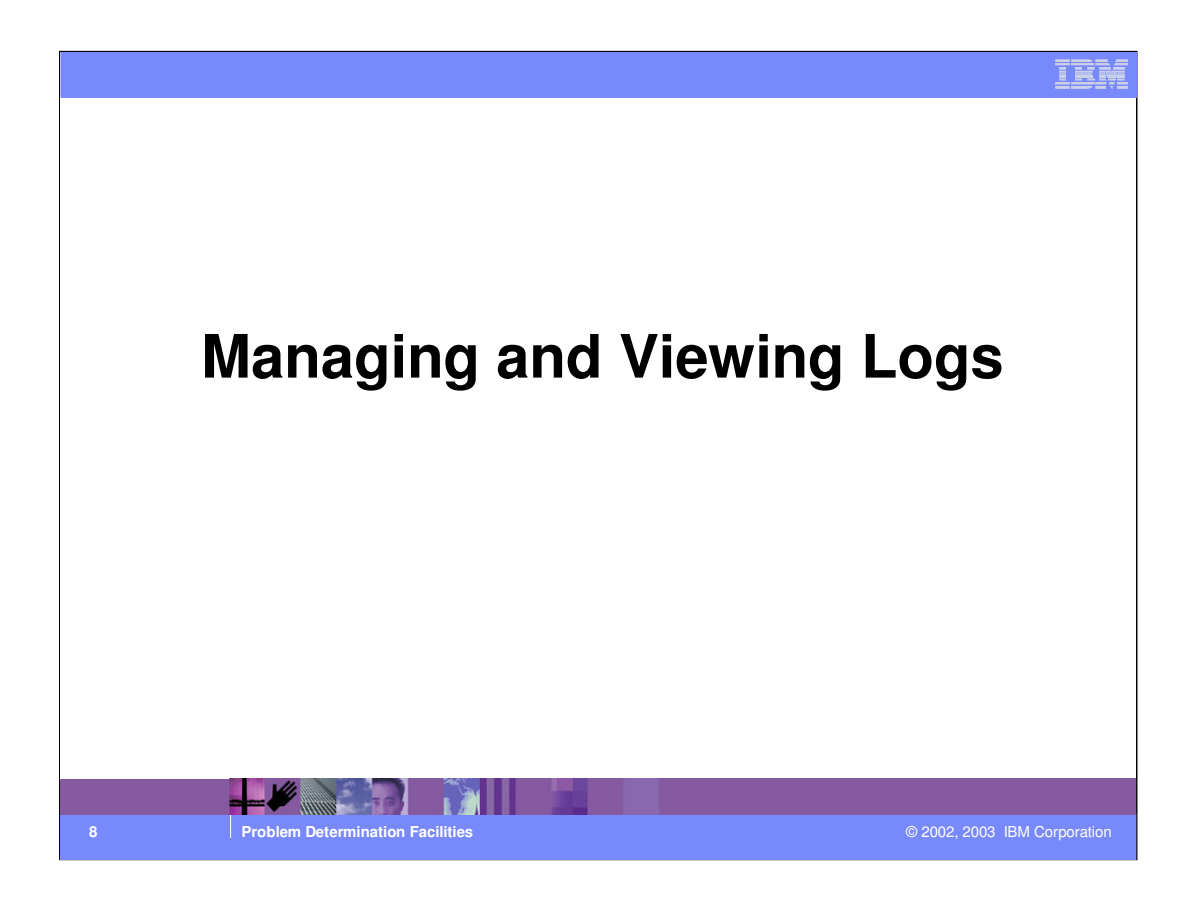

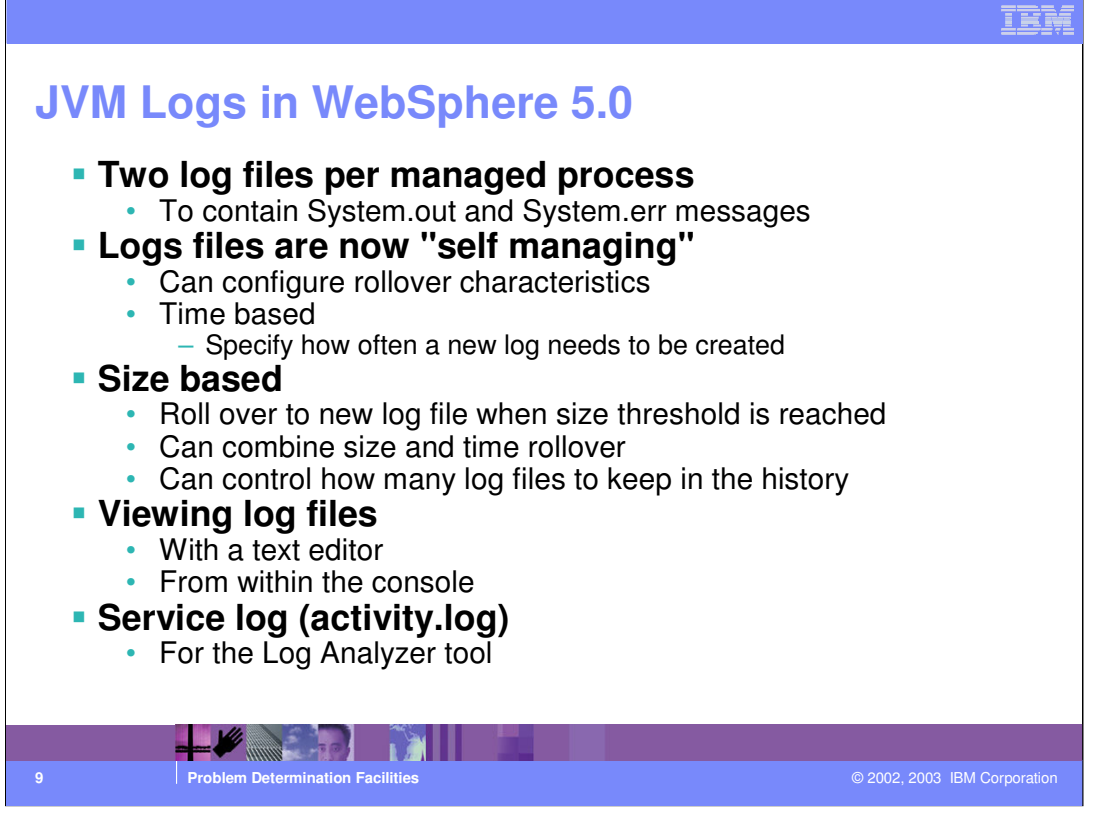

New approach to managing logs in WebSphere 5.0: we have self-managed logs. You can configure the way these log files roll over and organize a log archiving procedure.

The criteria for rolling over are size or time base. You could combine the two, for example: you may want to have the log files roll over at 8 AM and at 8PM, unless they reached the size of 10MB in which case they would roll over no matter the time.

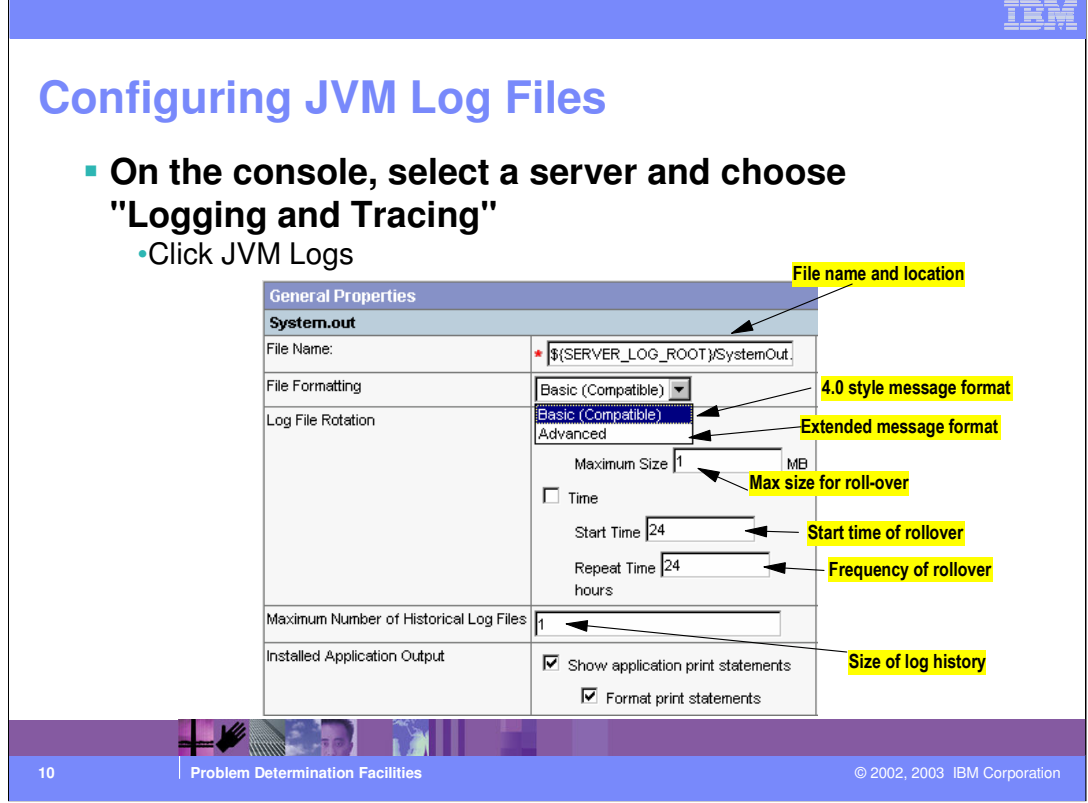

Logs are configurable from within the console as indicated in the chart.

You can get more information by selecting the Extended Message format - that won't be compatible with any utility you may have written to analyze 4.0 logs.

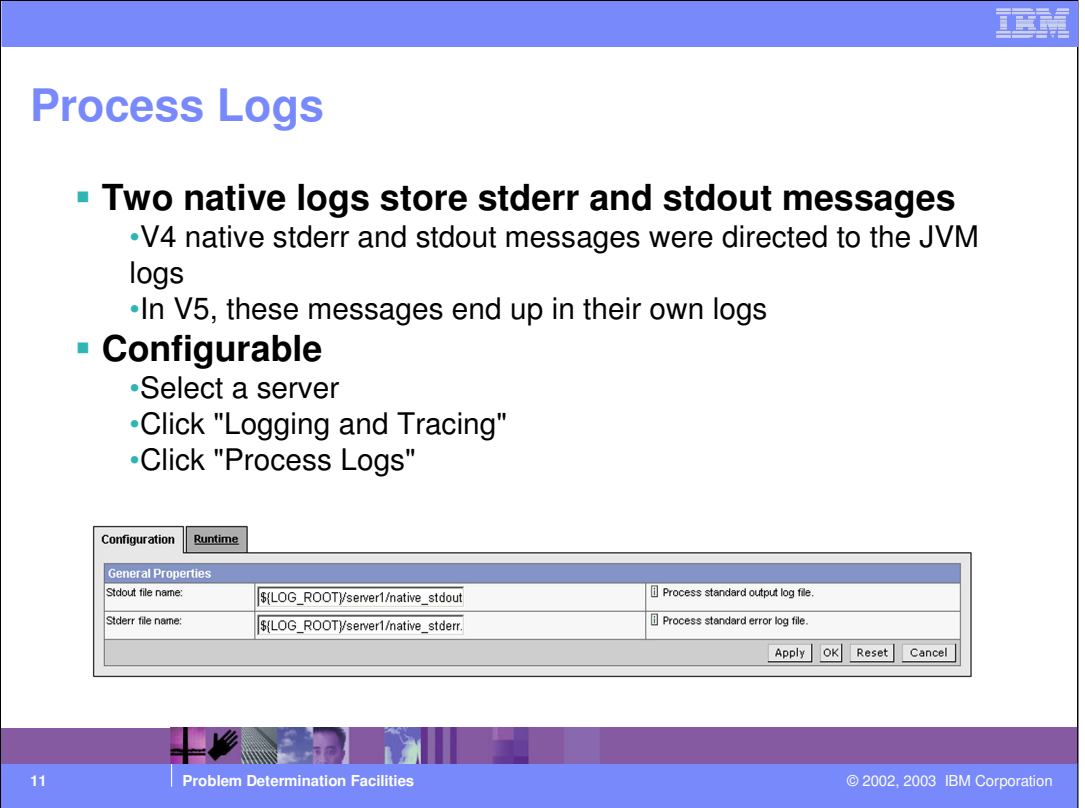

The process logs existed in 4.0. In 4.0, messages coming from both java code and native code were written to the process logs. In 5.0, we introduced the JVM logs and "separated" messages from java code and native code into two separate logs. We anticipate that under normal conditions, few, if any messages will get written to the process logs. Almost all messages will be written to the JVM logs. (We introduced the JVM logs so we could make the logs self-managing - much easier in java than in native code).

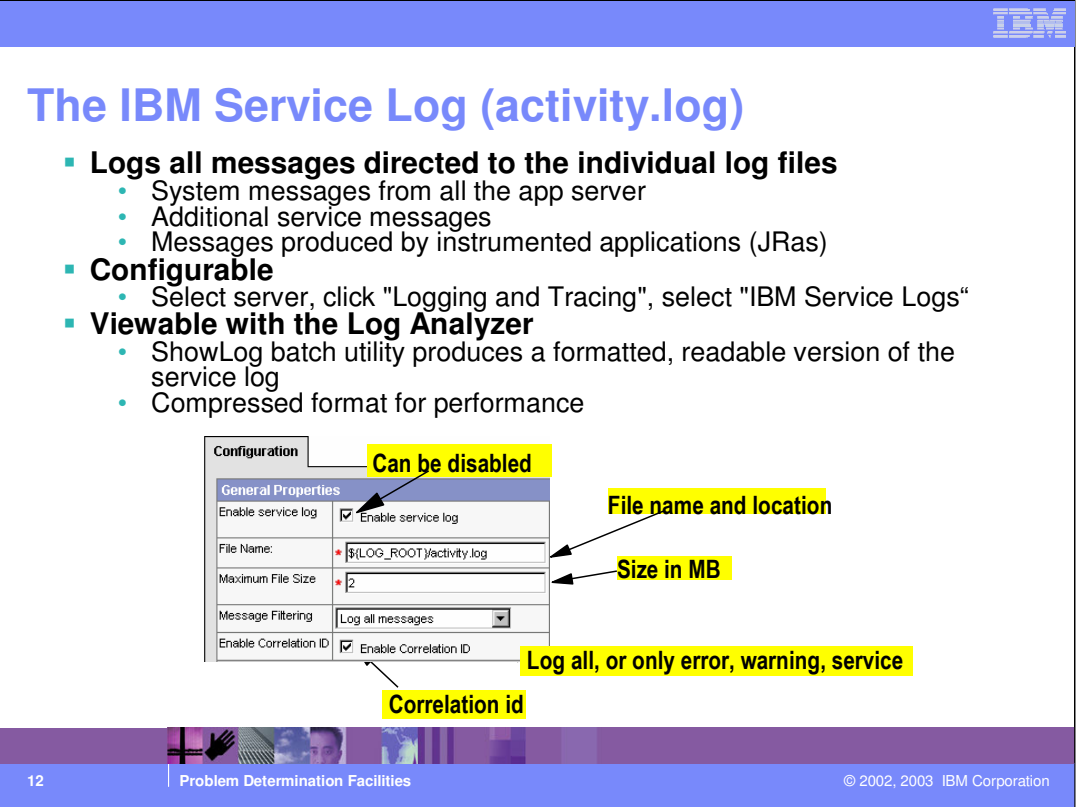

Essentially, the service (activity) log contains the same messages as are logged in the SystemOut JVM logs, plus a few extra serviceability messages. The key difference between the SystemOut JVM log and the service log is intended usage: We expect customers to view/archive the JVM logs to monitor the operation of the process, but when doing real problem determination, customers should use the service log. The service log is opened in the Log Analyzer. The Log Analyzer then uses a symptom database to analyze messages in the log and flags the ones related to known problems which have known solutions.

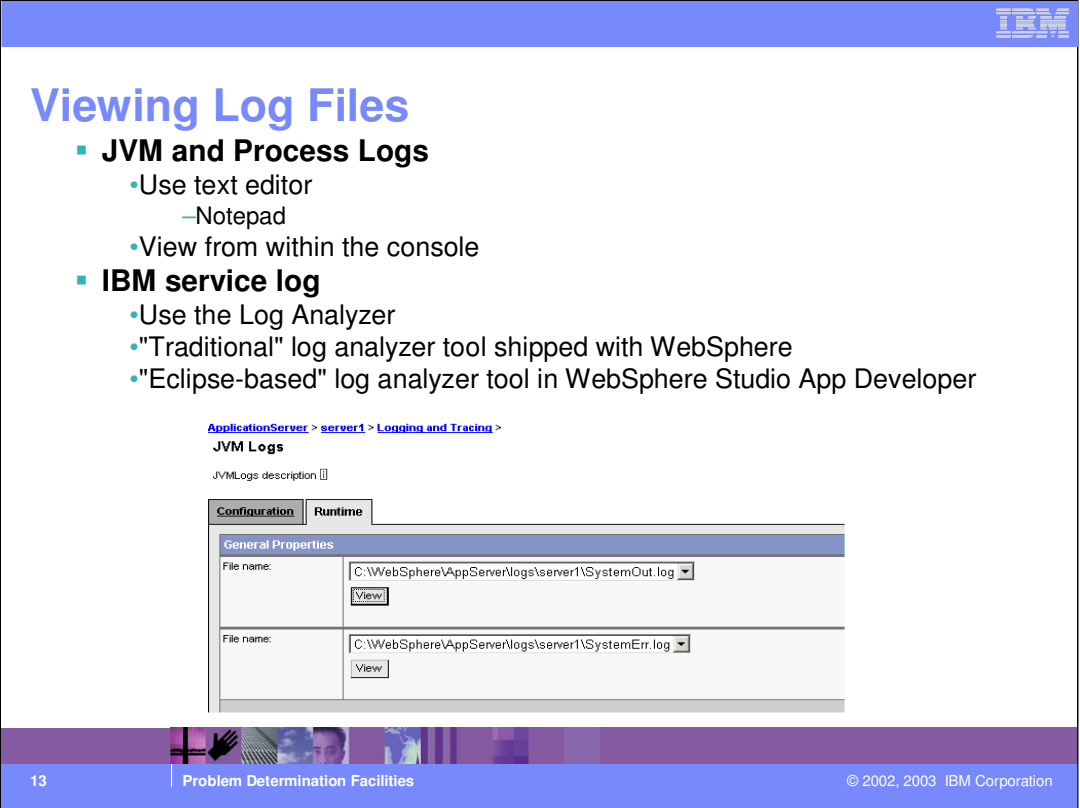

Logs are also viewable from within the console.

The service log is viewable with the log analyzer.

There will be two versions of the log analyze shipped with WebSphere 5.0

The traditional log analyzer as we know it from version 4

And a new log analyzer that is based on Eclipse and shipped as part of the Application Server ToolKit (ASTK)

Also - WebSphere Studio App Developer version 5 integrates the new Log Analyzer.

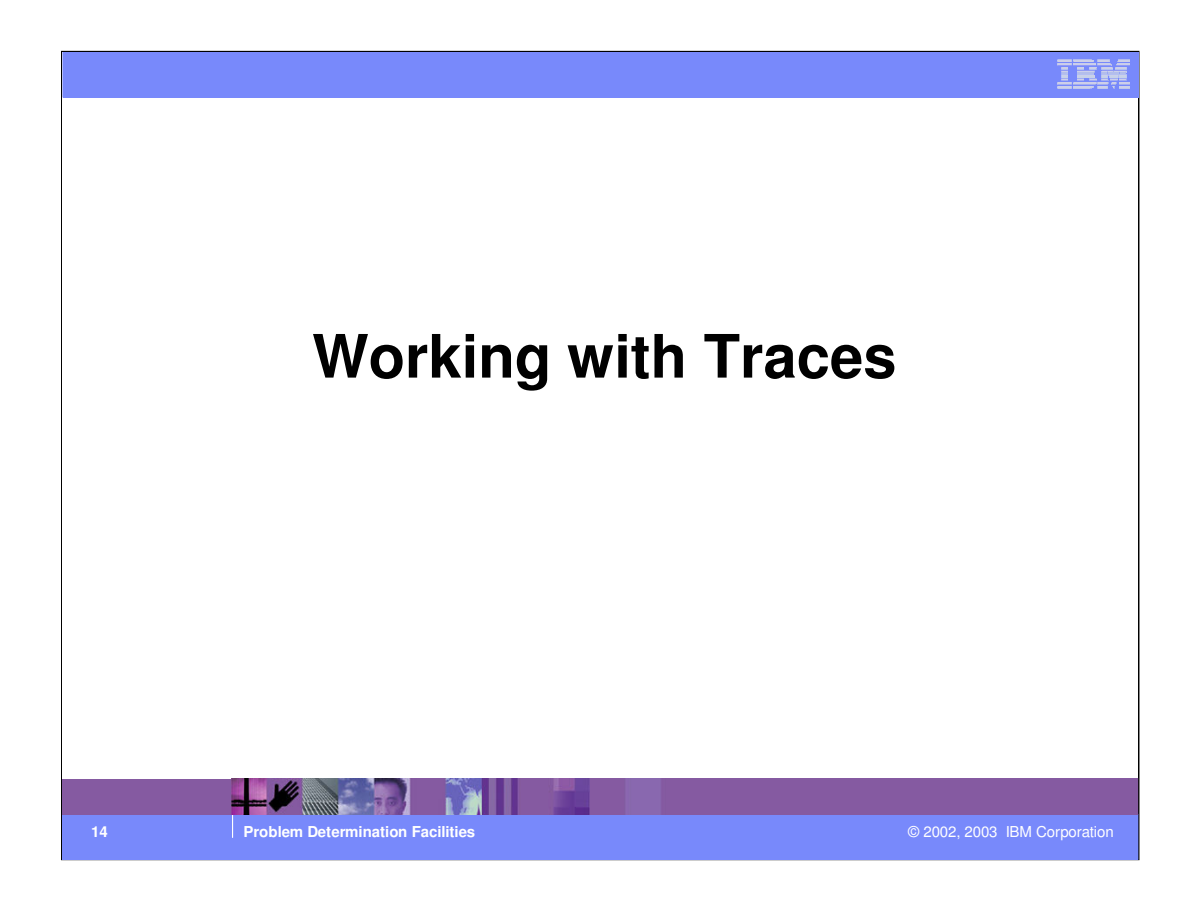

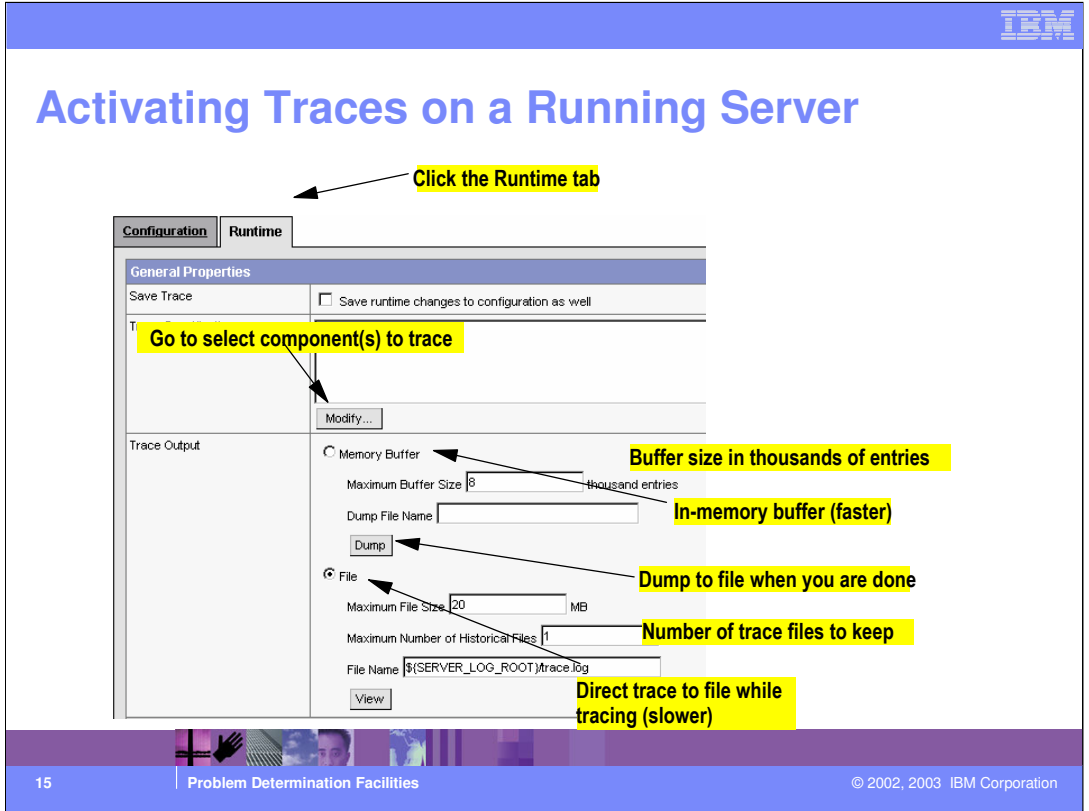

Traces can be activated by clicking on "Logging And Tracing" -> Diagnostic Trace on an application server's properties.

As in previous releases, you can activate a trace on a running server or you can choose to trace the startup of a server.

To trace a running server select the Runtime tab and then click on the Modify button to select the components you want to trace.

It's a good practice to store the trace in a circular buffer in memory (lesser impact on performance) and then dump it to a file to inspect it.

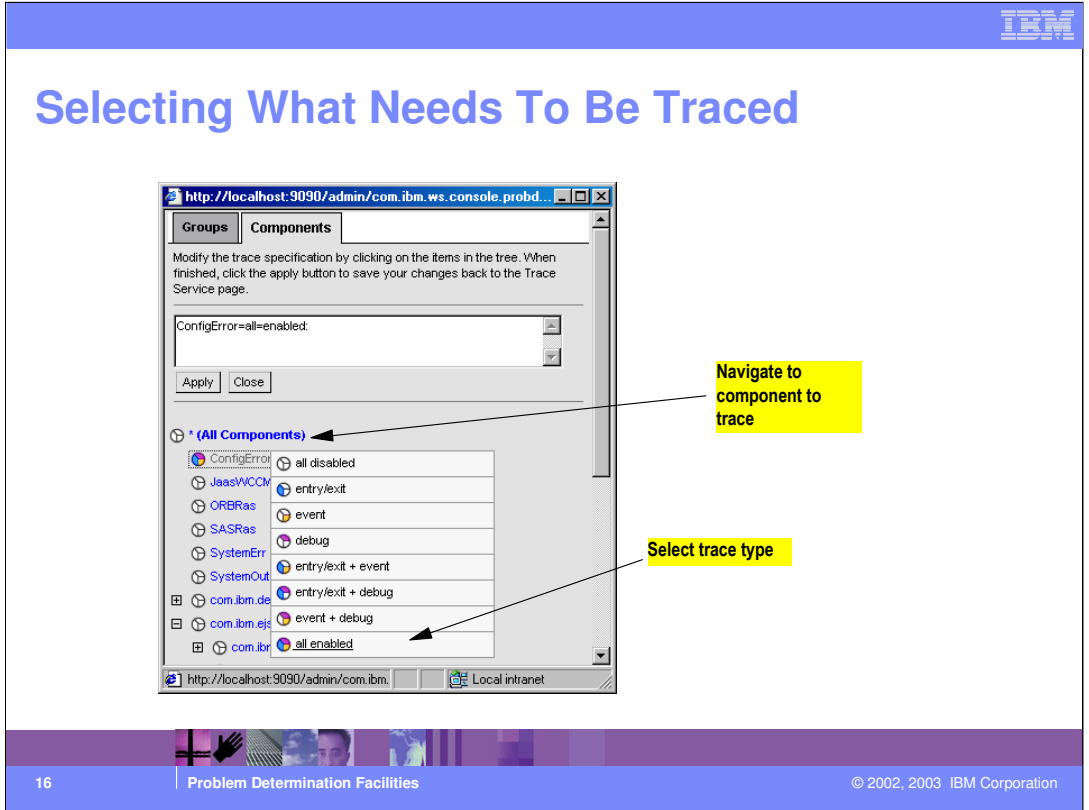

This is the new navigator window that allows you to select the components to trace and the type of trace.

The semantics haven't changed since version 4.

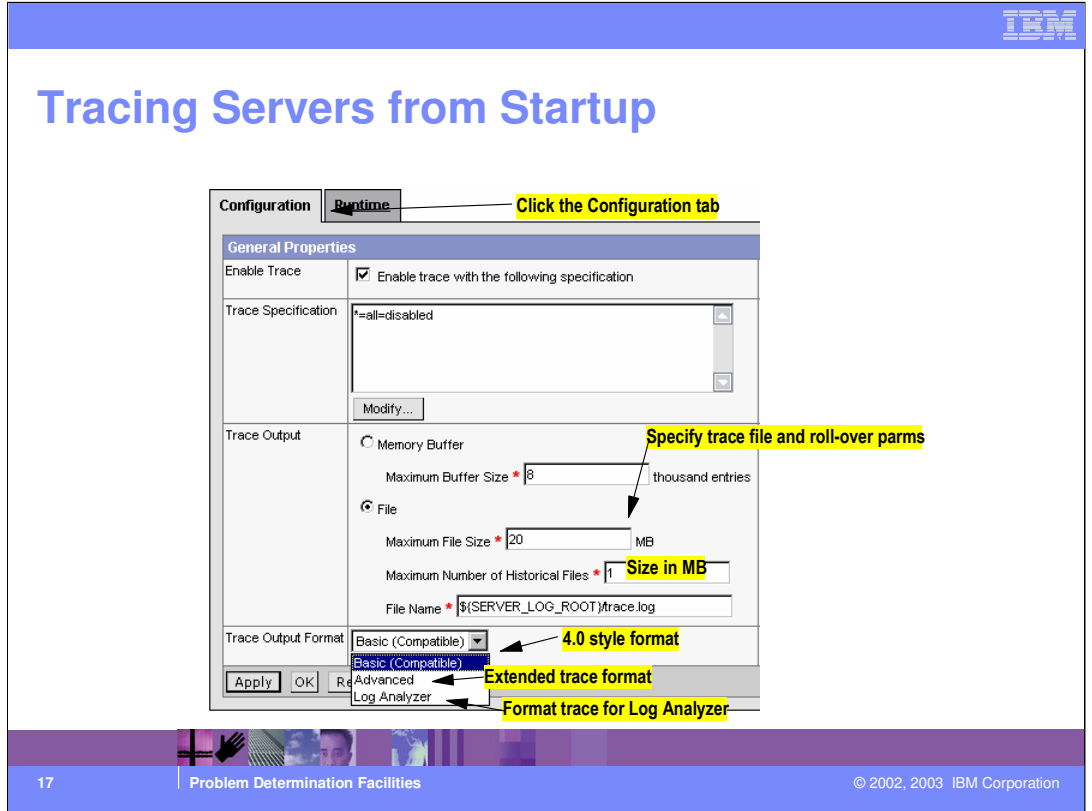

Tracing a server from startup can be achieved by storing the trace settings in the configuration. Click on the Configuration tab and select that you want to enable the trace then click on Modify to select the components to trace.

You can select to have the trace output sent directly to a file or stored into a memory buffer. The memory buffer is a circular buffer and can be safely dumped only if the application server completes the startup successfully (you would then open the Runtime tab and dump the buffer). If the application server crashes before the startup is complete, chances are that WebSphere won't be able to dump the buffer - and the trace would therefore be unavailable. Directing the startup trace to a file is slower, but it ensures that you'll get your trace output.

The rollover parameters allow you to determine how much trace information should be stored in an individual file and how many files need to be kept on line. For instance - if the you configured 10 MB for max file size and 5 for the number of files to be kept in the history - and the trace information takes 35 MB of disk space, you'll get 4 trace files (three of them will be 10MB in size, and the fourth and most recent would contain the latest 5 MB).

The format of the trace messages can be also configured to be either in line with the 4.0 style, or to provide additional information - a newer option, allows the trace to be formatted in a way that the log analyzer would be able to import.

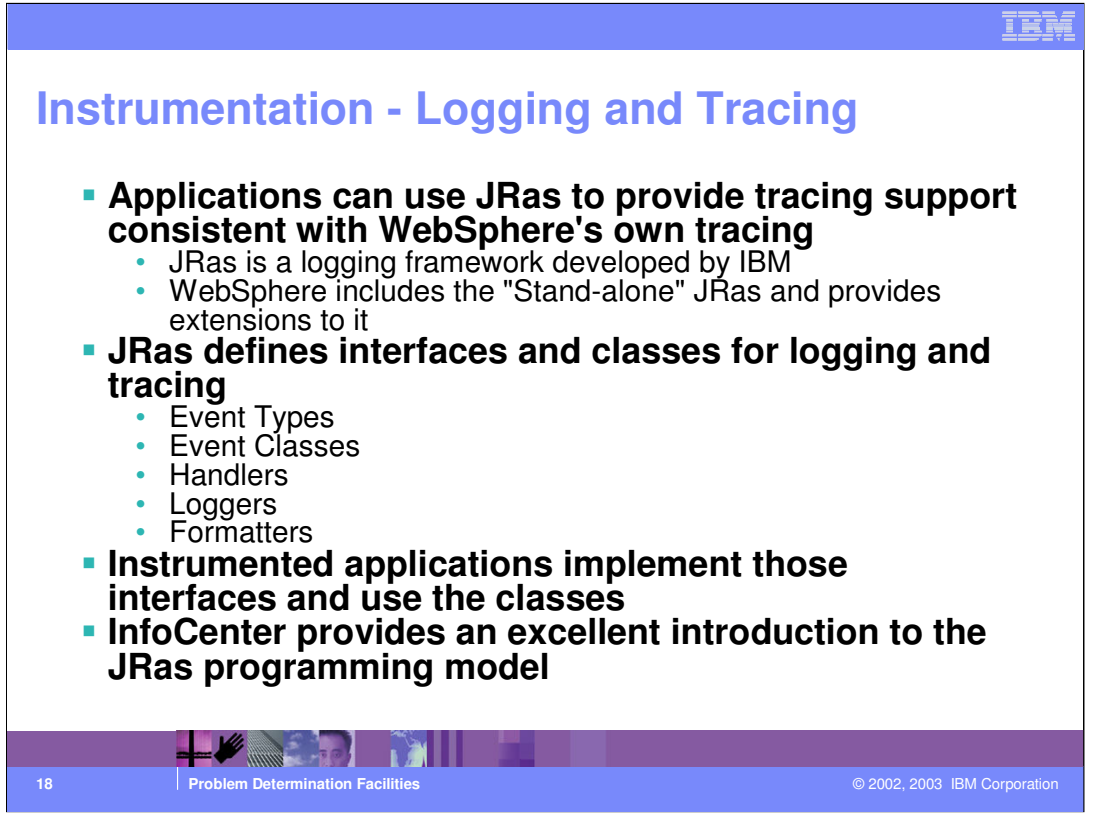

WebSphere allows customers and software providers to instrument their applications so that they can be traced and logged the same way as the WebSphere runtime

This is made possible through the use of the JRas framework - which was developed by IBM and it is include with some extensions in WebSphere.

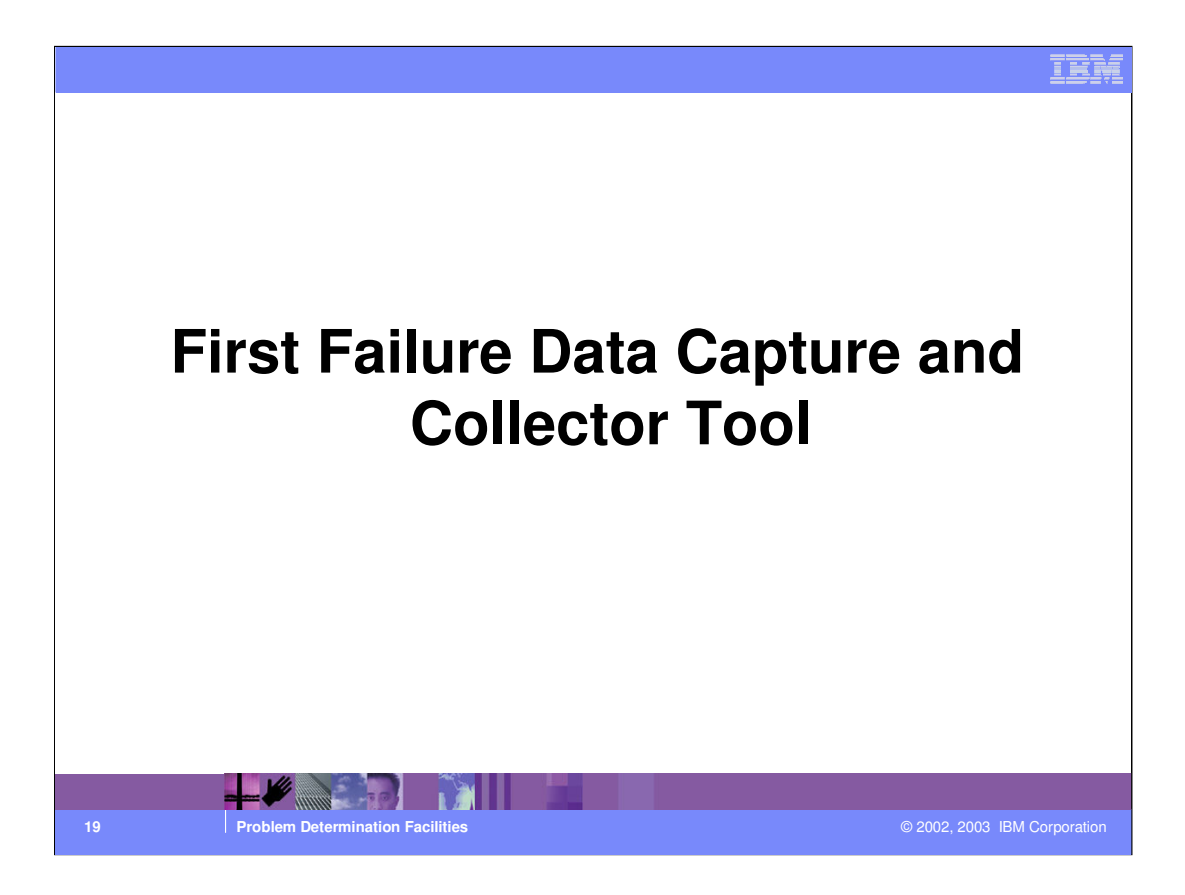

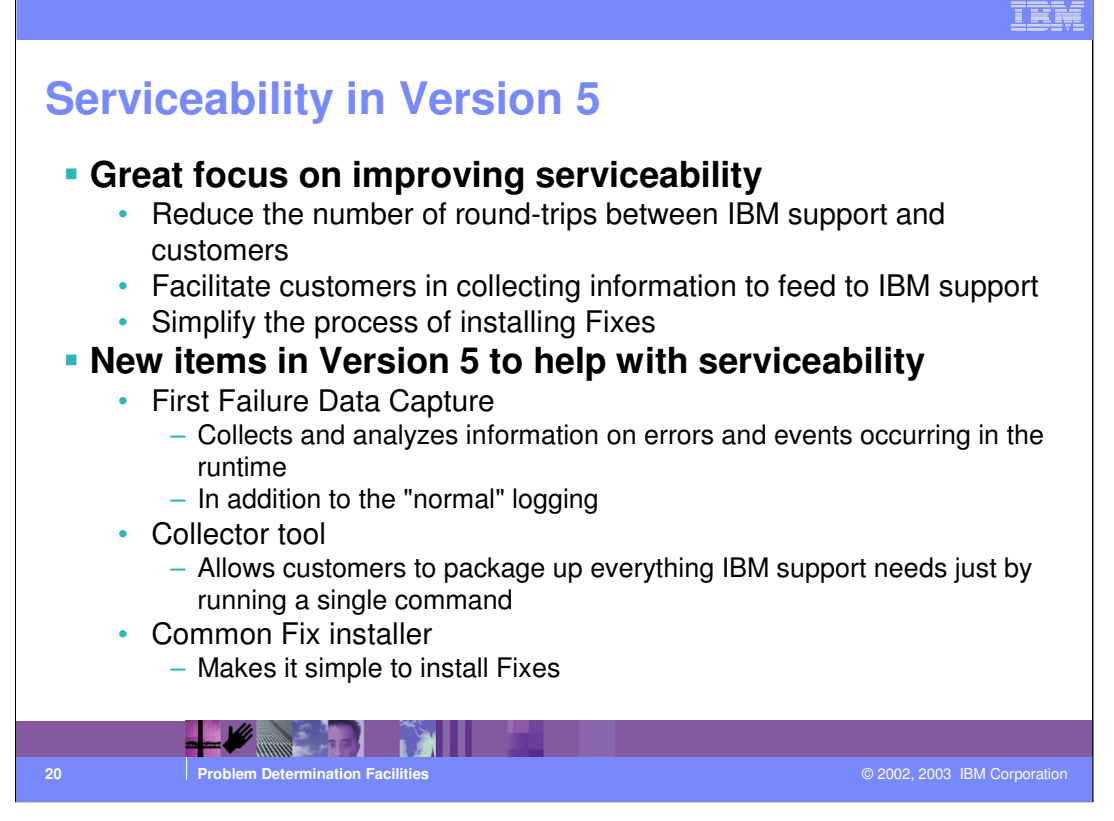

Great effort went into make serviceability a priority item of Version 5.

The spirit of these efforts is to preemptively collect and diagnose problems, right when the problems occur, rather than taking the customer through a painful and time consuming process of problem recreation.

First failure data capture and the collector tool will greatly reduce the need for round trips between IBM Support and the customers.

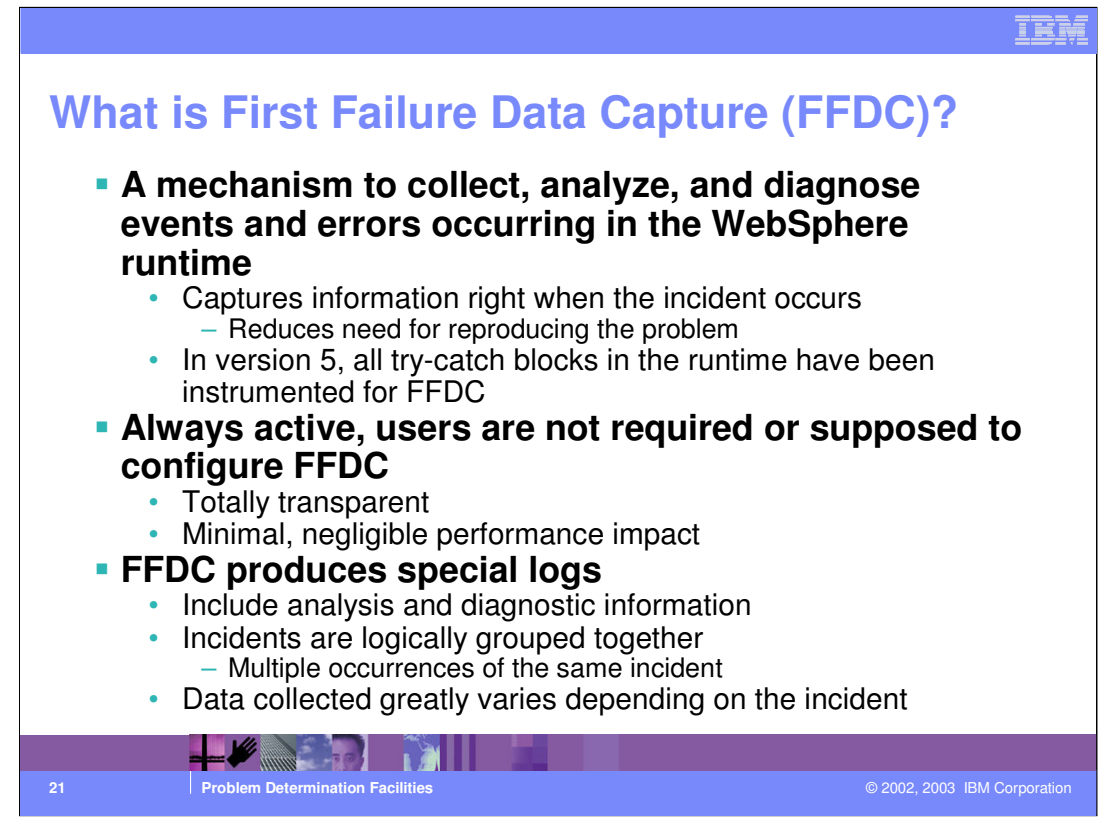

First failure data capture is a mechanism that collects and diagnoses exceptions, error conditions, failure, and potential problem situations - at the time they actually occur.

All the WebSphere runtime code is now instrumented to interact with FFDC - in particular all the try/catch blocks include FFDC-related code.

From a customer's standpoint, there is nothing to configure, turn on, or modify to be covered by FFDC support.

FFDC will produce special log files that are meant to be looked at by IBM qualified personnel.

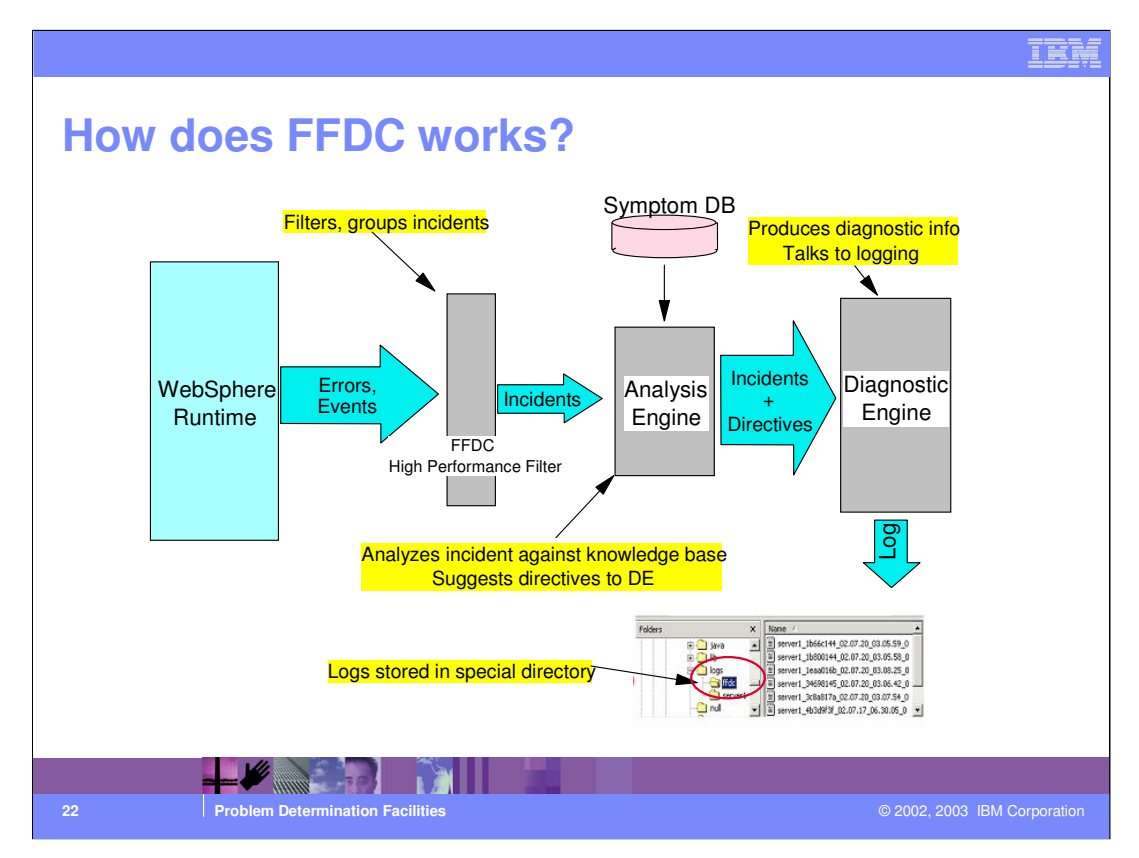

This is the architecture of the FFDC engine. The instrumented runtime produces errors and events - which are then filtered by the "high performance filter" (HPF)

The HPF creates incidents based on the event data that is produced by the runtime. The HPF is smart enough to recognize whether a certain event is a duplicate and increment a counter of occurrences in that case, rather than creating a new incident.

The Analysis Engine (AE) has the primary function of directing the activities of the diagnostic engine. The AE uses the Log Analyzer symptom database to influence the diagnostic engine, by suggesting which information needs to be collected and logged and from which components, based on the type of incident. For example, a database related incident may require that the Diagnostic Engine (DE) collects and logs information about the SQLCODE from the JDBC layer - a security incident may require a completely different set of data and may involve different components.

The logs produced by the DE are stored in a special FFDC directory.

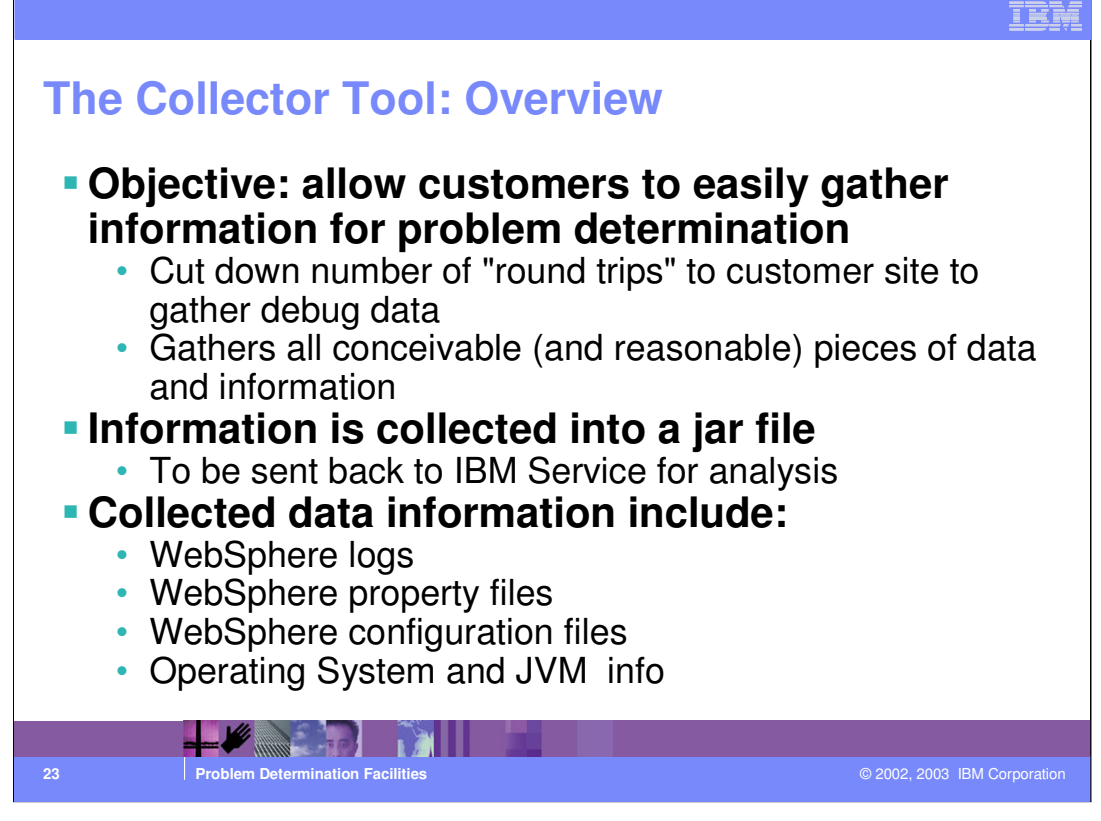

The collector tool allows a customer to run a single command that gathers all the necessary information that IBM Support may need to analyze a problem.

The customer is only supposed to run the command - the tool will produce a jar file that IBM Support will then inspect.

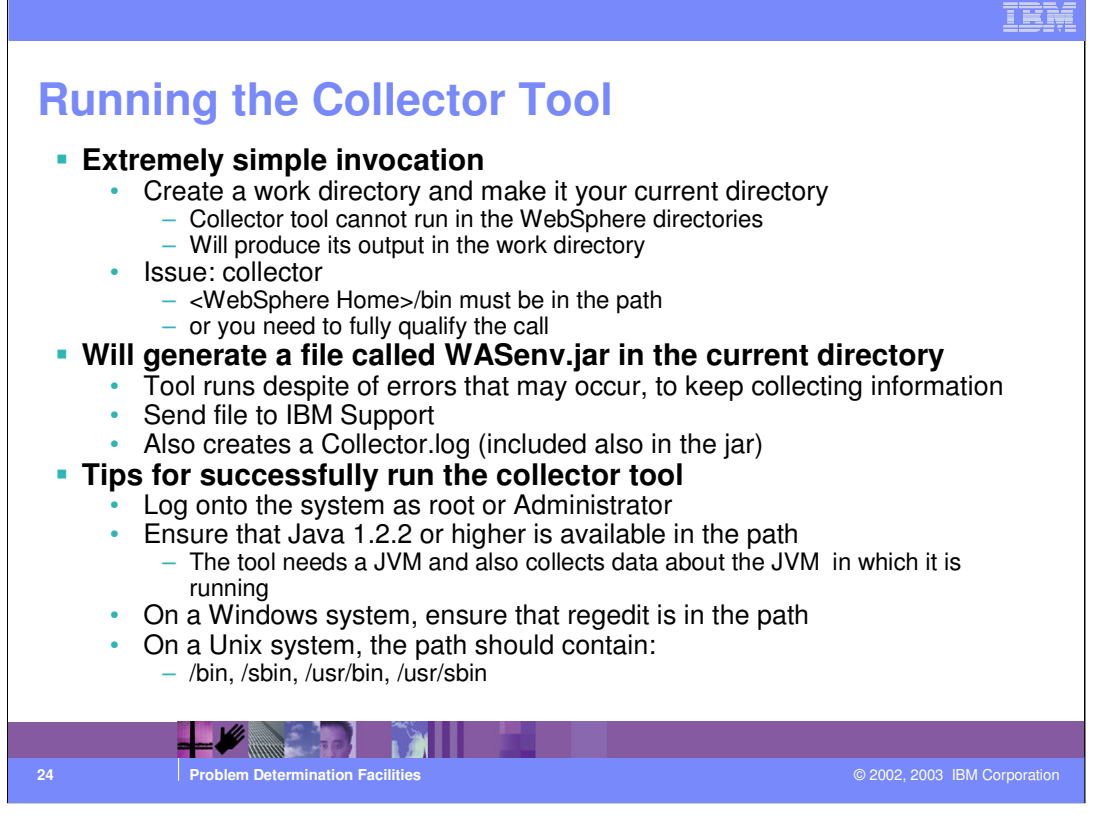

The syntax of launching the collector tool is very simple. The tool will run and try to collect as much information as possible, even if it incurs into errors or if it doesn't find all the information it was expecting to gather.

However - there are some tips that you need to keep in mind - such as logging on as Administrator or root, making sure that Java is accessible, and so on.

Most importantly- you need to create a work directory and make it your current directory. If you attempt to run the collector tool when your current directory is

WebSphere\appserver\bin, for instance, the tool won't run. This is to avoid file collisions and problems, since the collector tool produces a file with a fixed name (WASenv.jar) in the current directory.

In order to successfully run the collector tool, <WAS HOME>/bin needs to be in the path (or you can fully qualify the call to the batch file - or shell file). Also - the collector tool needs a Java Virtual Machine in order to run - we support the IBM Developer Kit, Java Technology Edition, Version 1.2.2 and later levels. However - since the collector tool tries to collect information on the Developer Kit as well, it's important that you make sure that you are using WebSphere's Developer Kit to run the collector tool (<WAS HOME>\java\bin) if you want to include information about the Developer Kit being used by WebSphere.

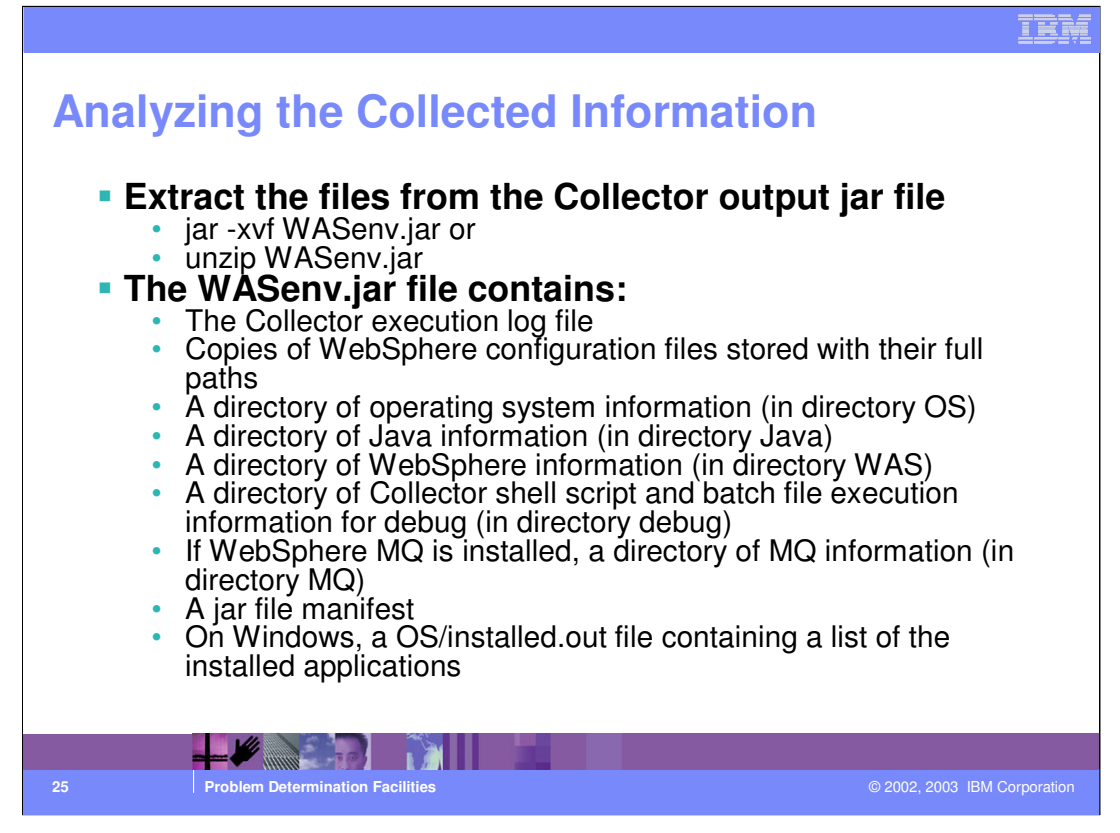

The task of analyzing the output of the collector tool is up to the IBM Support personnel. This chart outlines some recommendations on how to get started with the analysis.

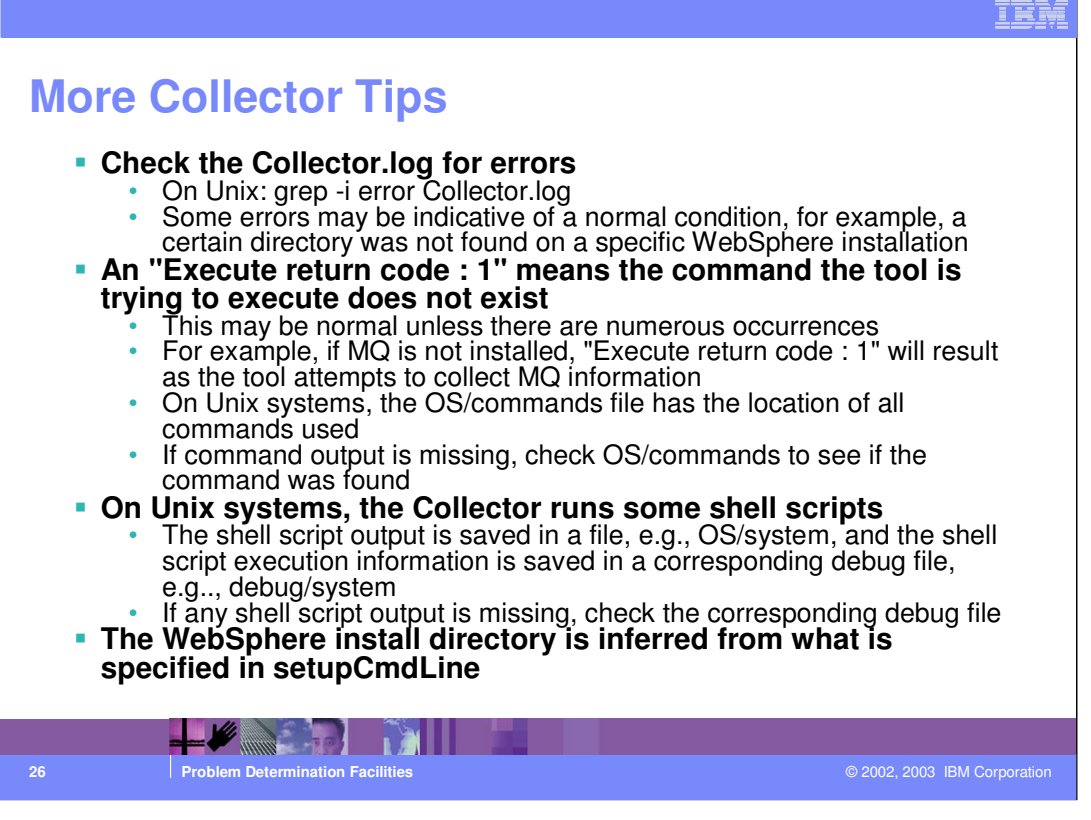

The collector tool produces its own log - it may be interesting to look at the log to verify that the tool has actually gathered all the information it was expecting to find. In some cases, however, error messages logged in the collector log may not be the indication that something is wrong - they may just be a normal consequence of the particular environment where the tool was run.

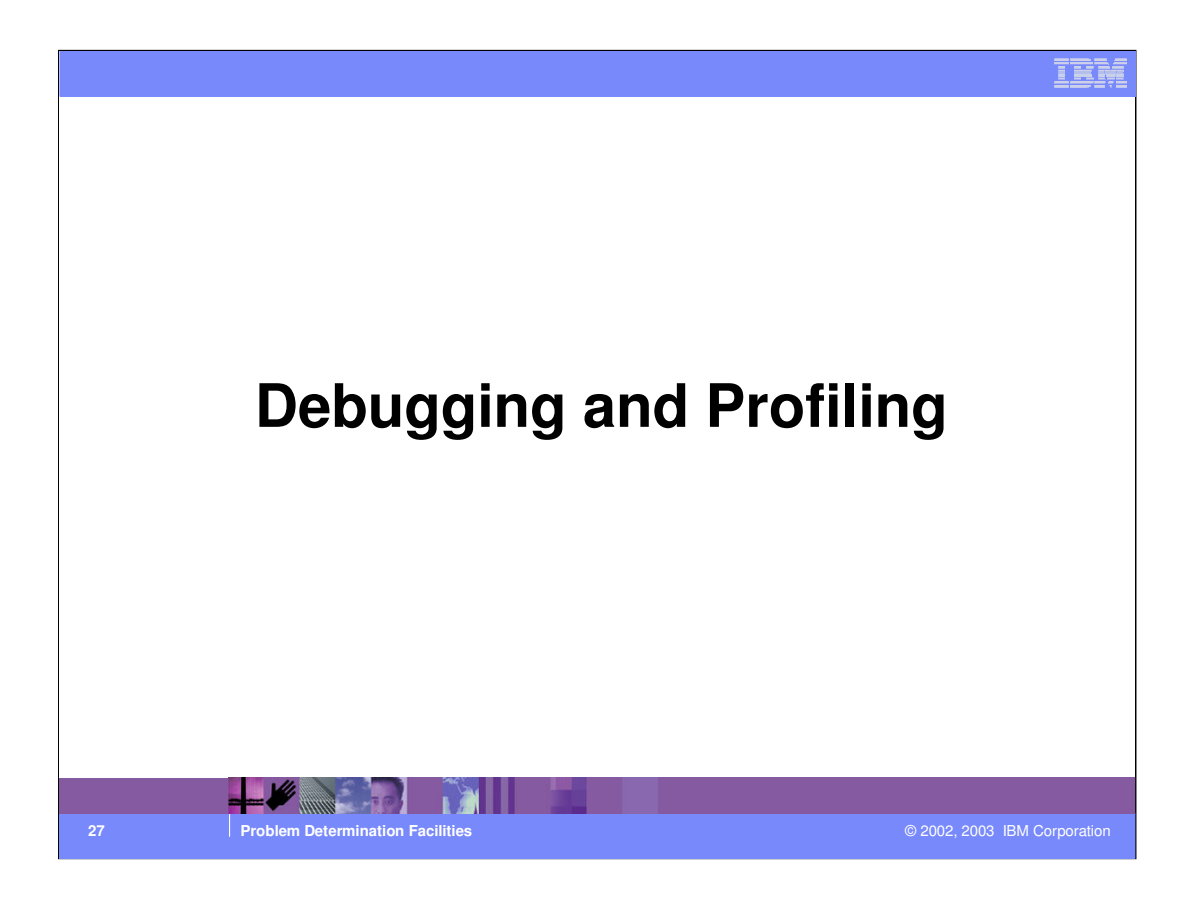

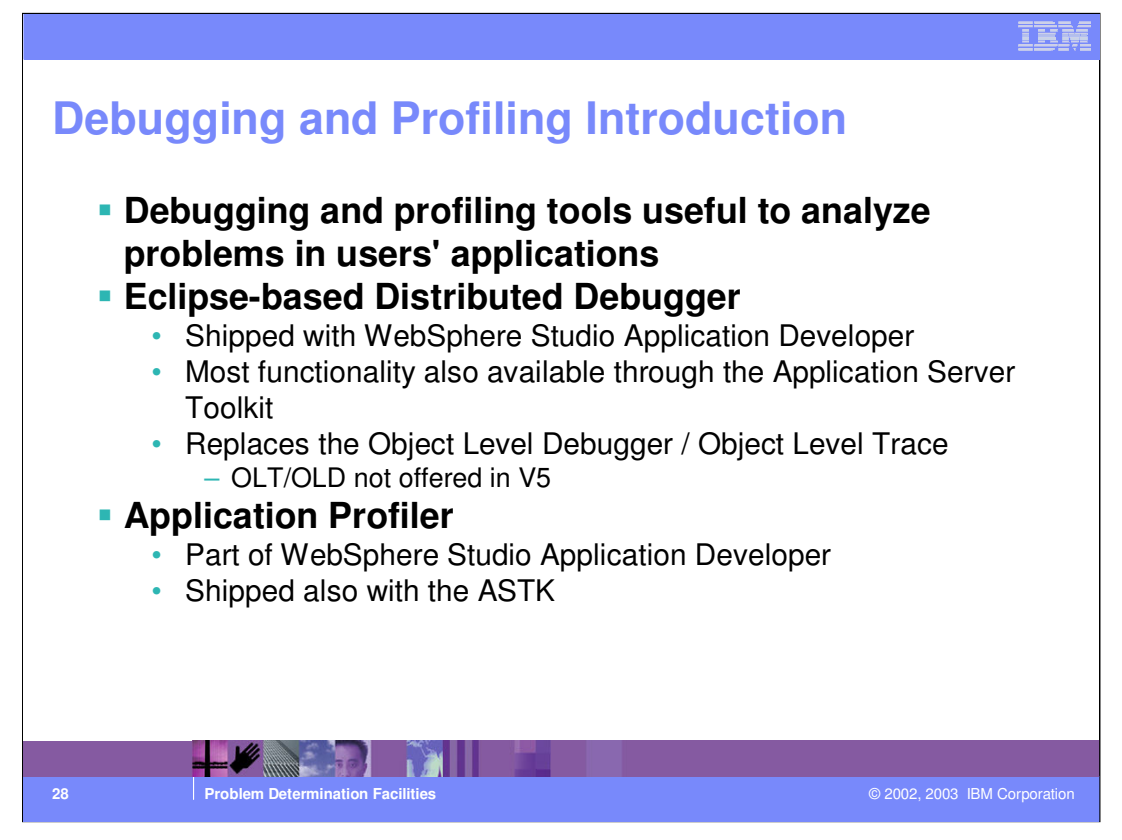

Traces, logs, FFDC, etc. are powerful tools to troubleshoot primarily WebSphere configuration and runtime problems.

However - in some cases, the problem resides in the applications code.

Debuggers and profilers allow to inspect, step through, and analyze the behavior of user written code.

In Version 5, WebSphere offers a distributed debugger and an application profiler - they are eclipse-based tools packaged in the AST (Application Server Toolkit).

The same tools, enhanced with additional features, are also available through the WebSphere Studio Application Developer product.

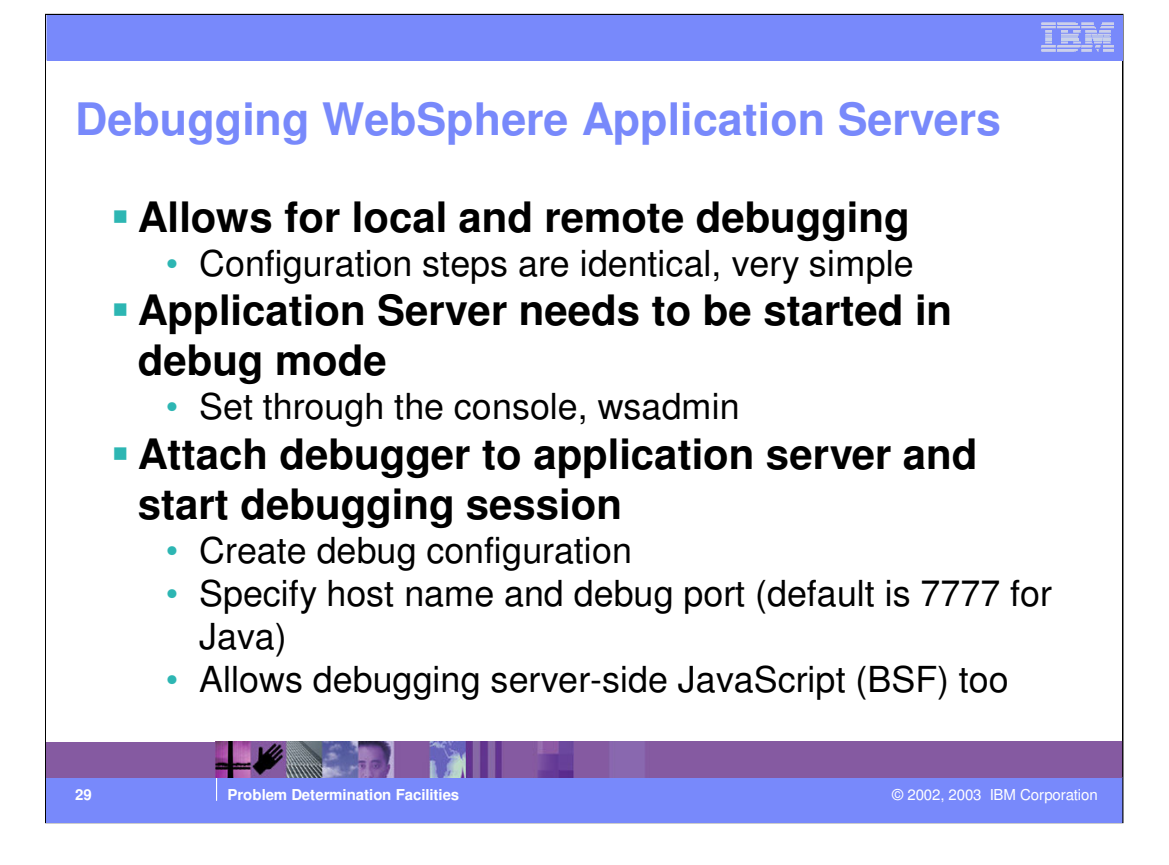

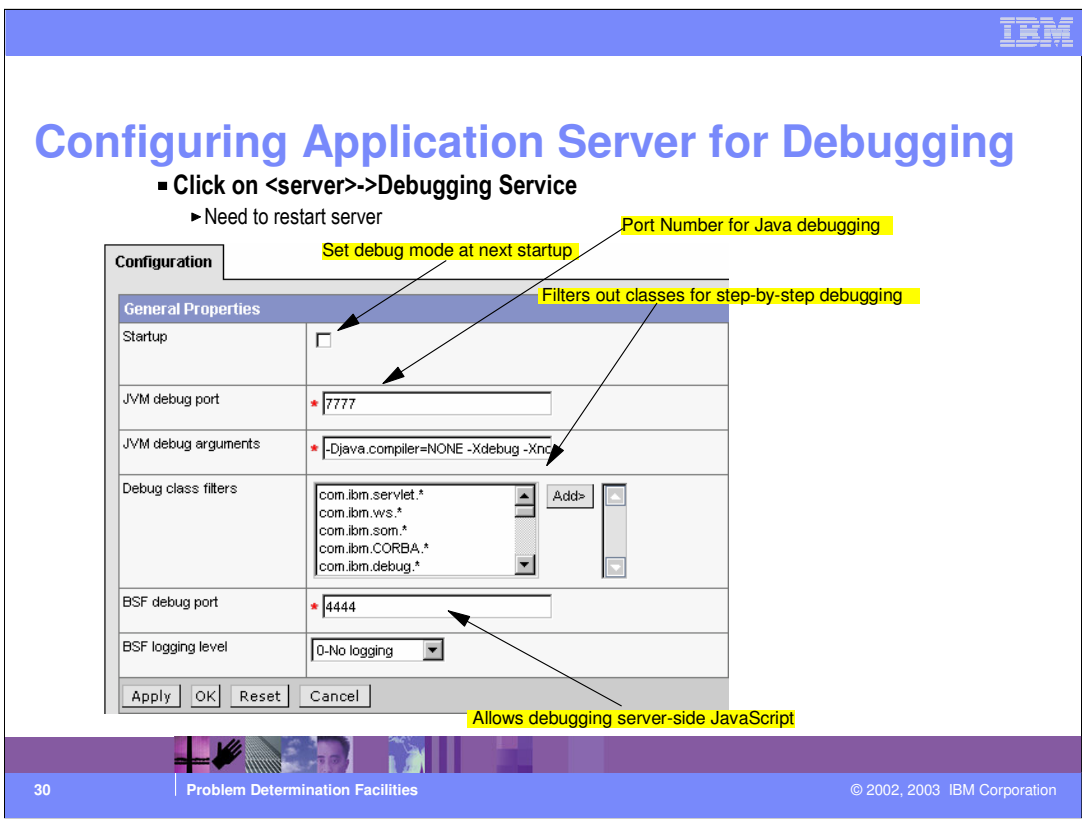

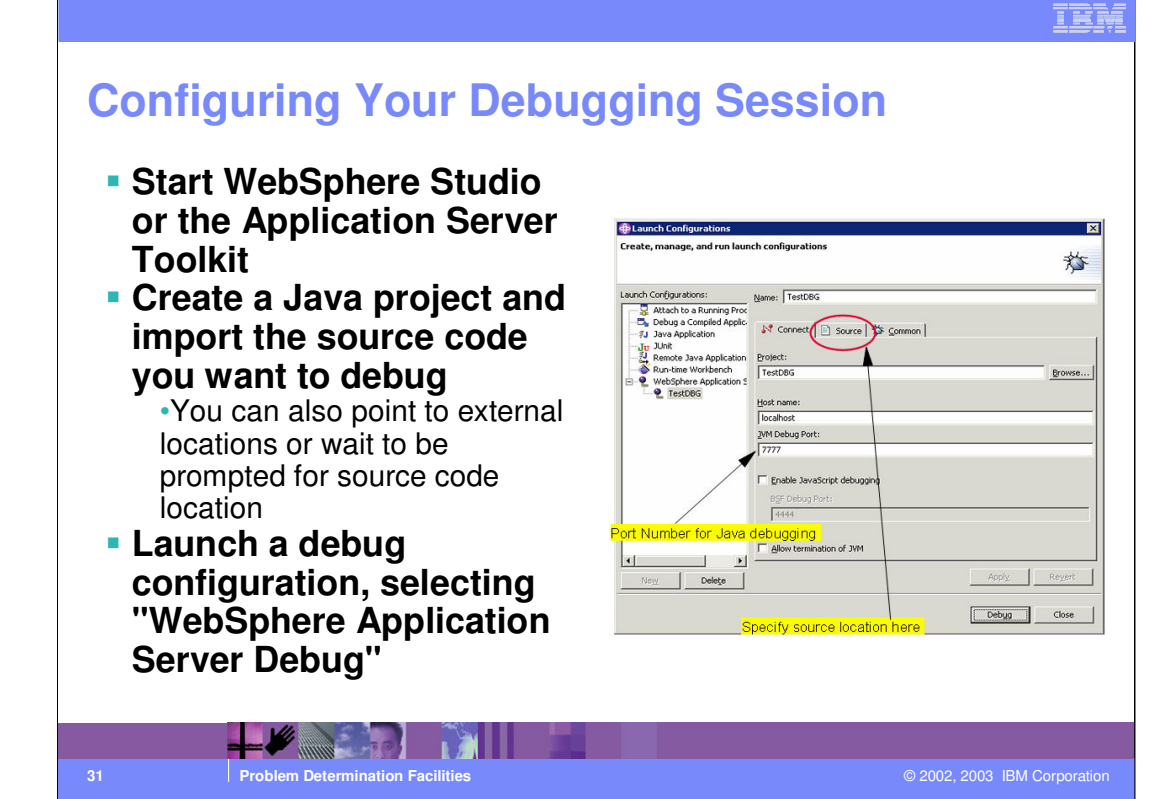

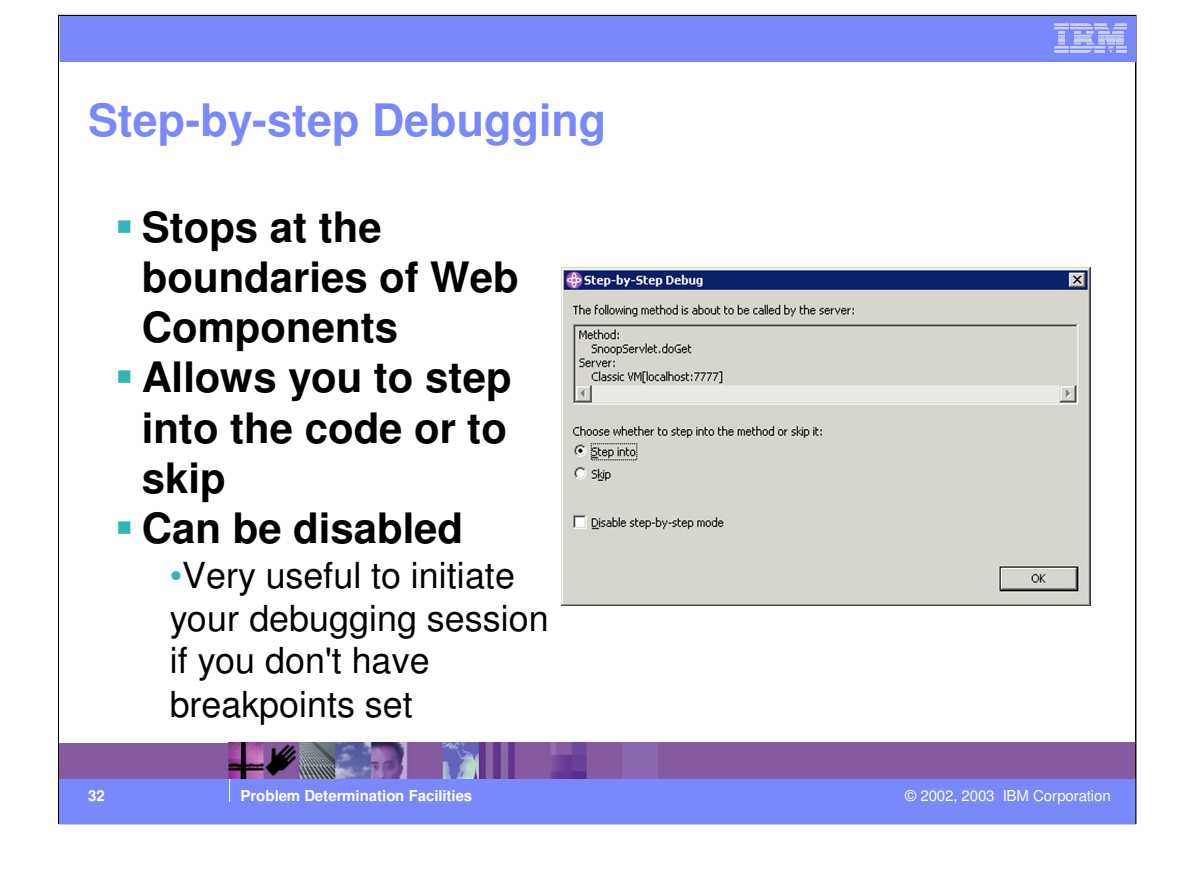

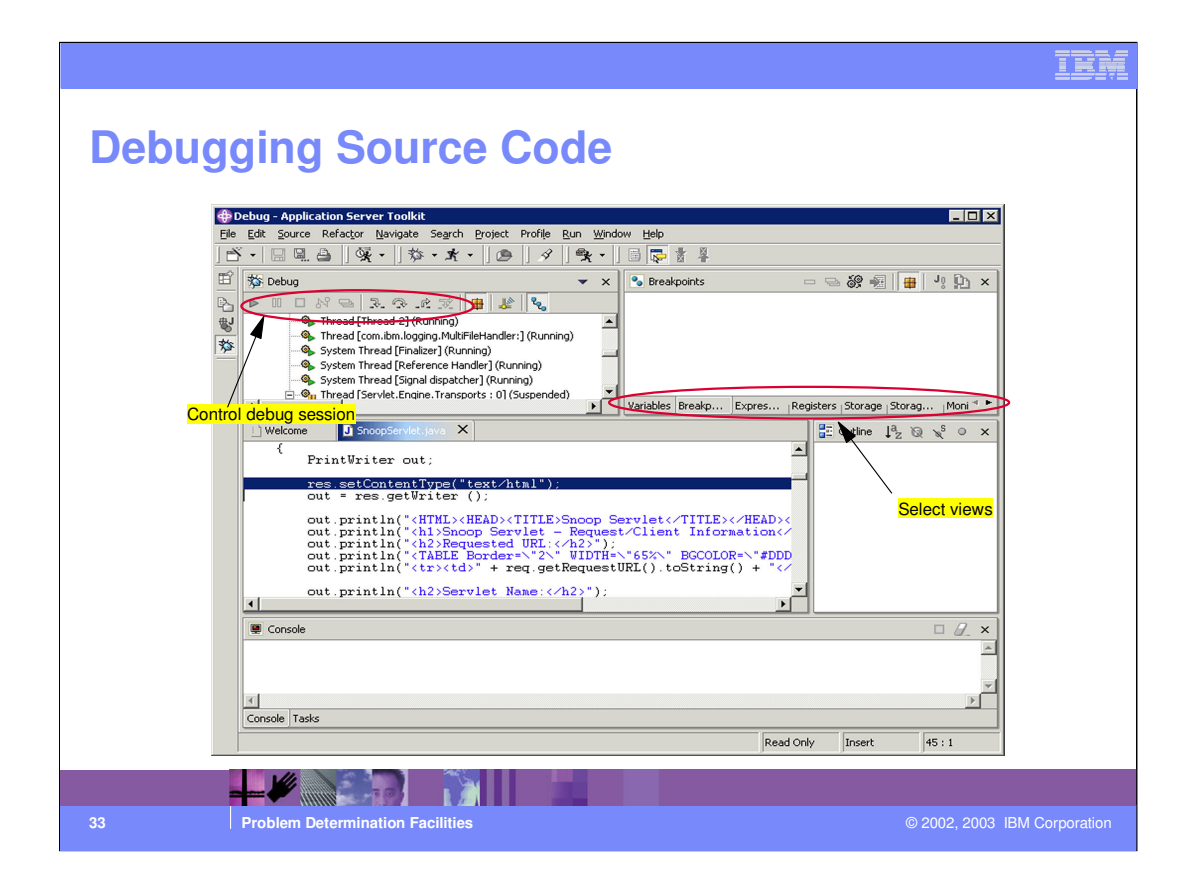

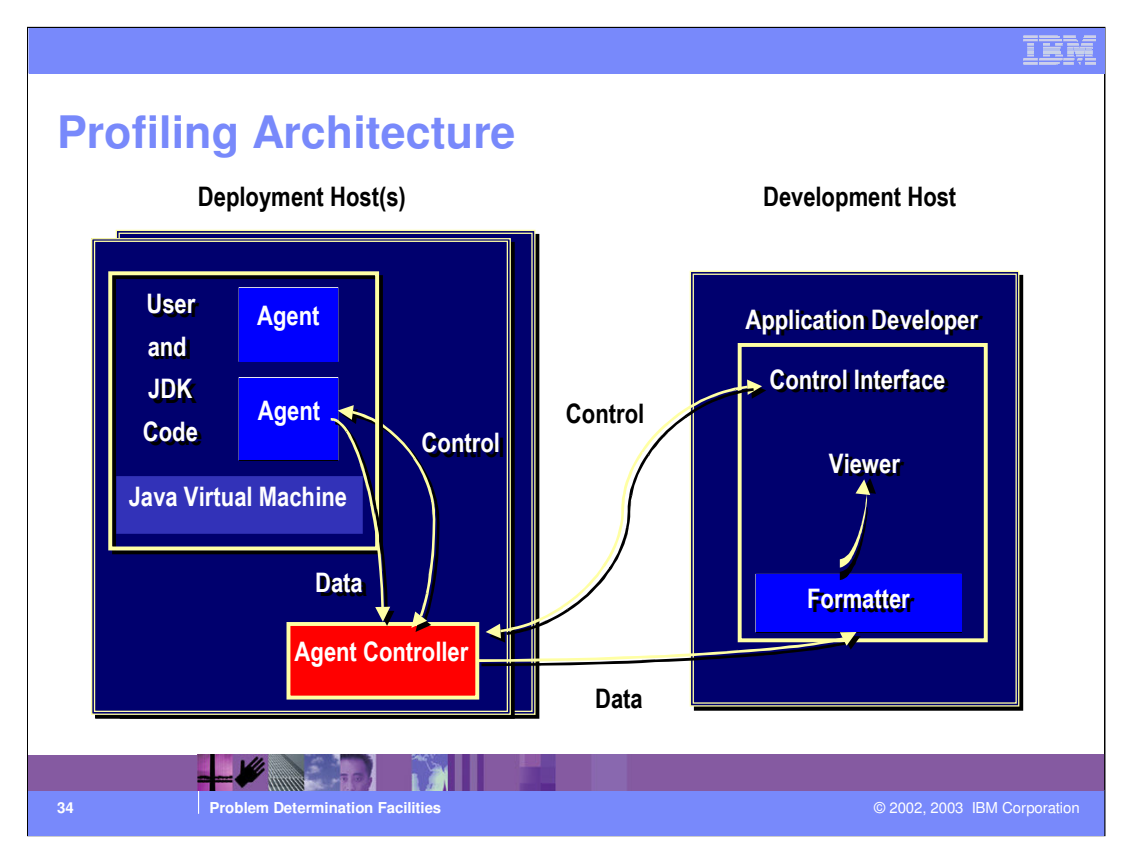

The main ingredient to the architecture is the remote agent controller known as the IBM Agent Controller.

The IBM Agent Controller is installed on the deployment host and interacts with the JVM agents, such as the profiling agents.. Then the IBM Agent Controller takes the data and sends this to Application Developer (or eclipse-based profiler/debugger) where the information can be viewed and analyzed.

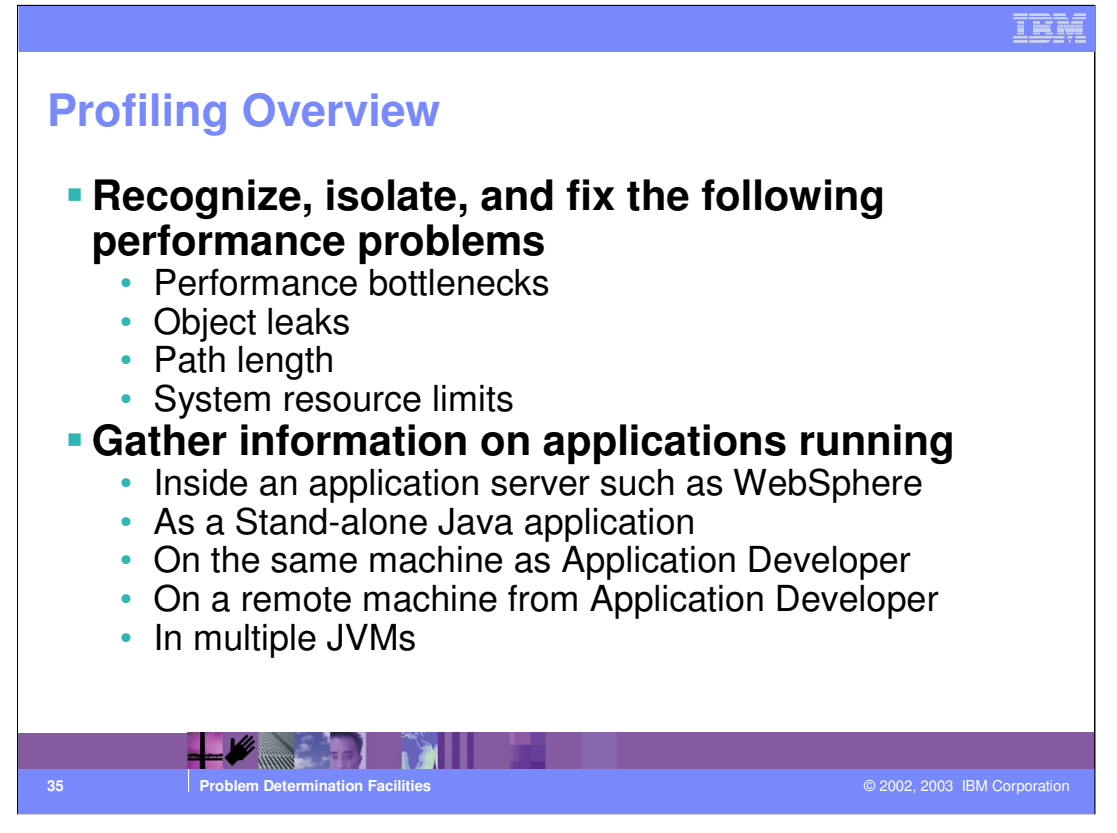

The WSAD allows developers to start performance testing in the development stage so as not to have as many critical situations right before production.

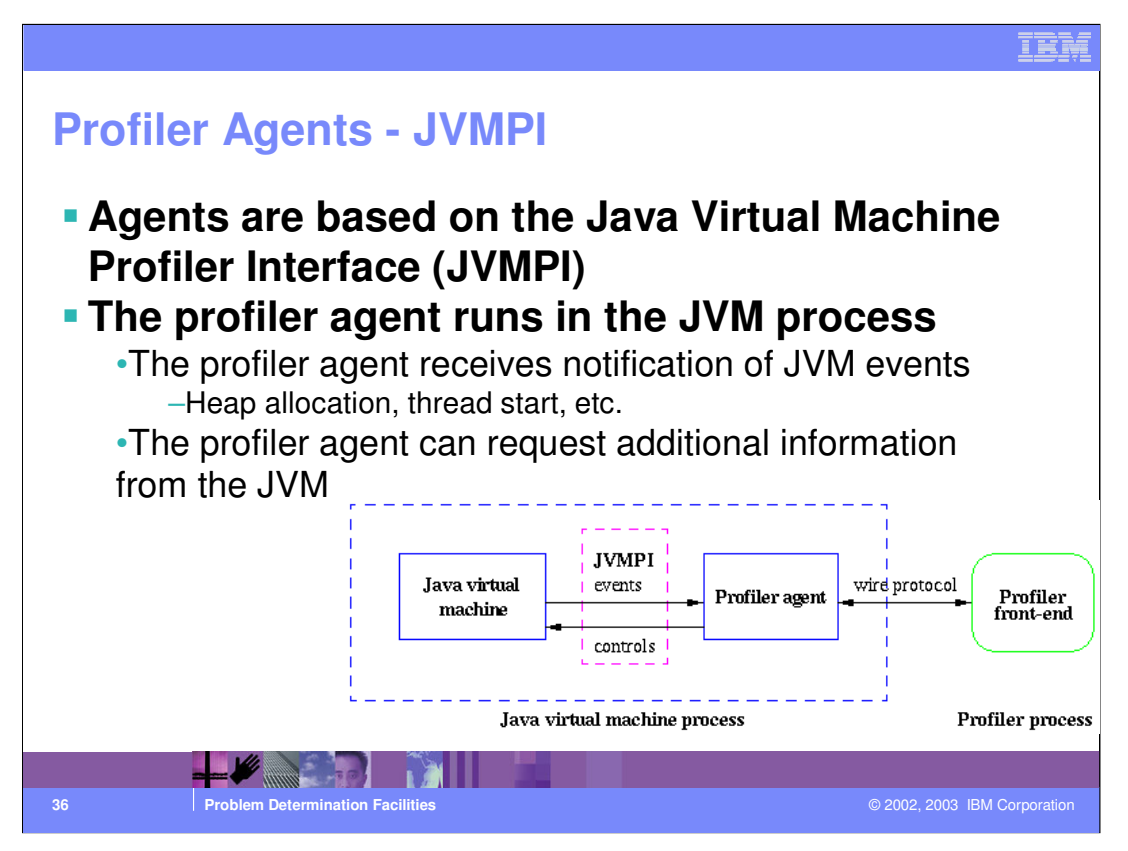

Agents run inside the JVM

The JVM process sends heap allocation and threads to the profiler agent

The Profiler agent automatically get notified of certain events and can request certain info.

The JVMPI is a two-way function call interface between the JVM and an in-process profiler agent.

The virtual machine notifies the profiler agent of various events referencing heap allocation, thread start, etc.

On the other hand, the profiler agent issues controls and requests for more information through the JVMPI. For example, the profiler agent can turn on/off a specific event notification, based on the needs of the profiler front-end.

This diagram was taken off of Sun's Website

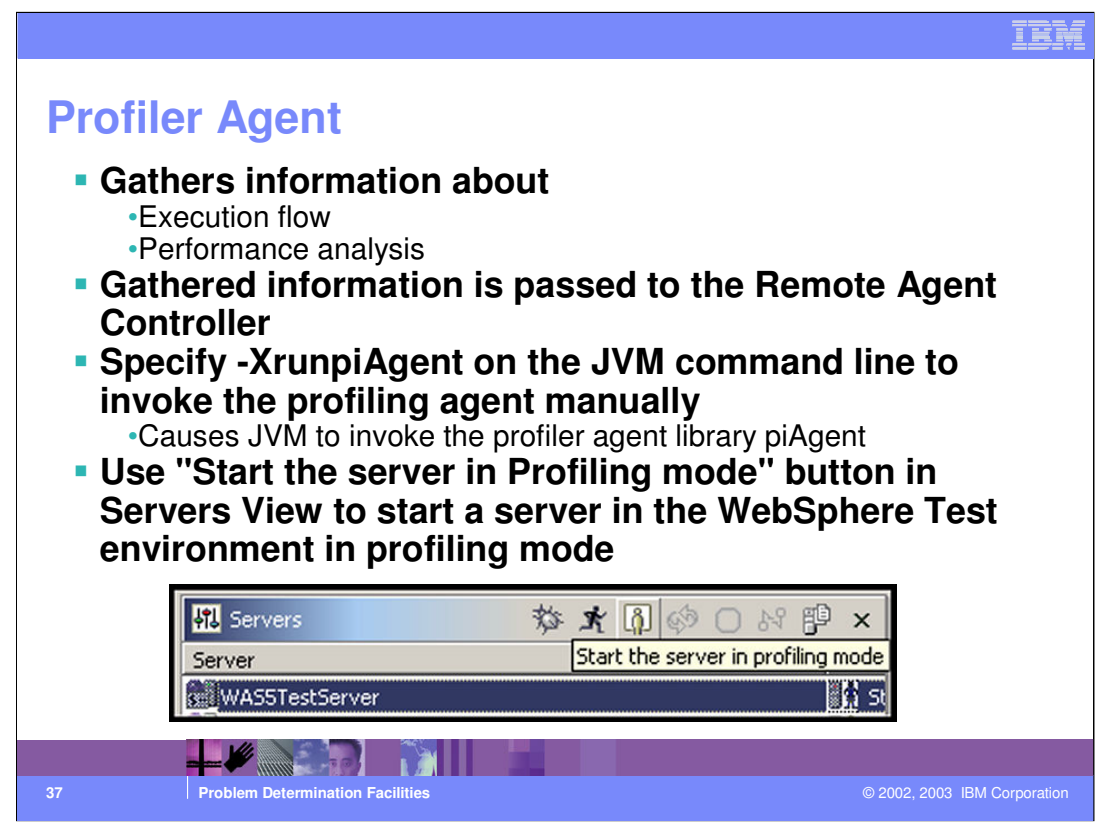

The Profiler Agent will use JSR-47 which is a specification for logging APIs within the JavaTM platform. These APIs will be suitable for logging events from within the Java platform and from within Java applications. The vision is that it will be possible to enable or disable logging at run-time. It will be possible to control logging at a fairly fine granularity, so that logging can be enabled or disabled for specific functionality.

The logging APIs will allow registration of logging services at run time, so third parties can add new log services. It will be possible to provide bridging services that connect the Java logging APIs to existing logging services (e.g. operating system logs). Where appropriate, the logging APIs will also support displaying high-priority messages to end users.

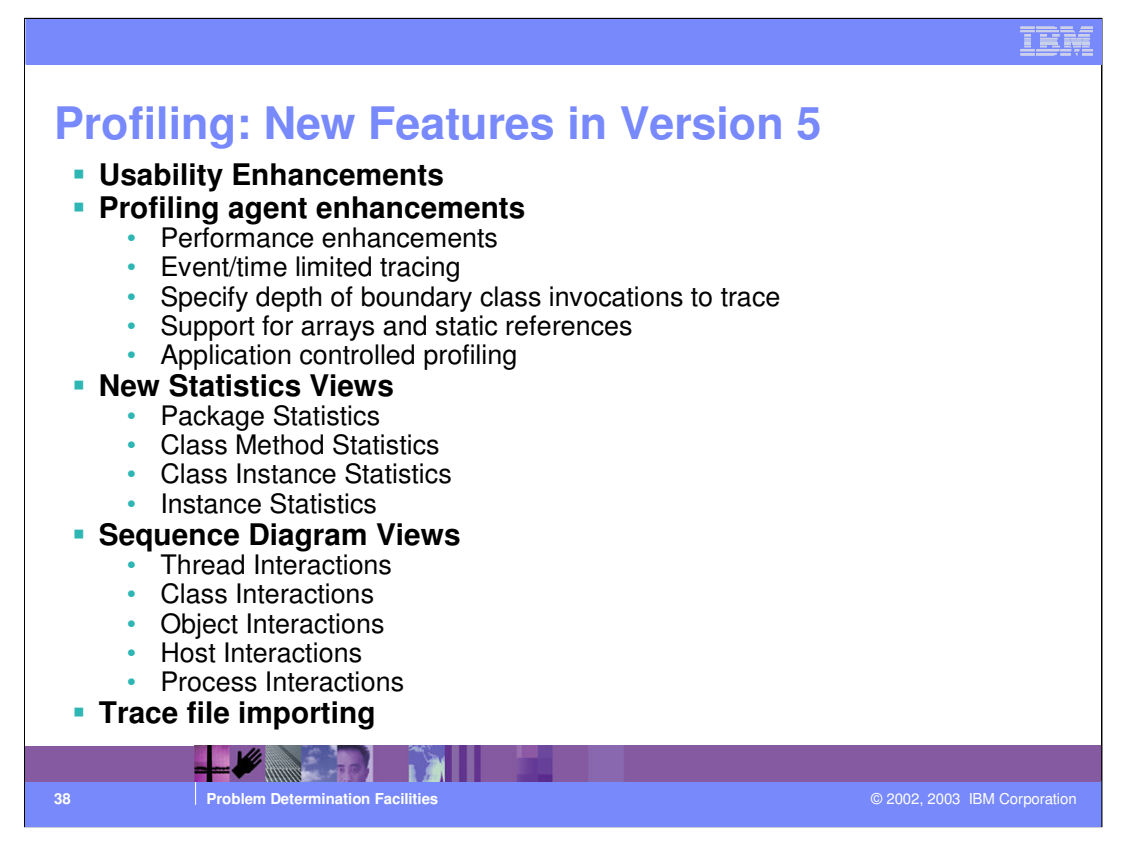

Statistics views have been added and revamped to organize information collected by the profiler agent in a more intuitive fashion.

Start by looking at the Packages view and work your way down to the more specific statistics views.

Sequence diagrams are a new feature in WSAD. They allow for the visualization of the execution of Java applications in the form of sequence diagrams that are defined by the Unified Modeling Language (UML) notation. Use to find the hotspot in your program and then use traditional profiling (profiling agent) to dig deeper into the problem.

Trace file importing allows the user to direct the RAC to place its trace data into a file. The file can later be imported into WSAD and analyzed. This is ideal for large trace files. WSAD can be used to bring in only a certain amount of the trace file (ex: first 25 MB, etc.)

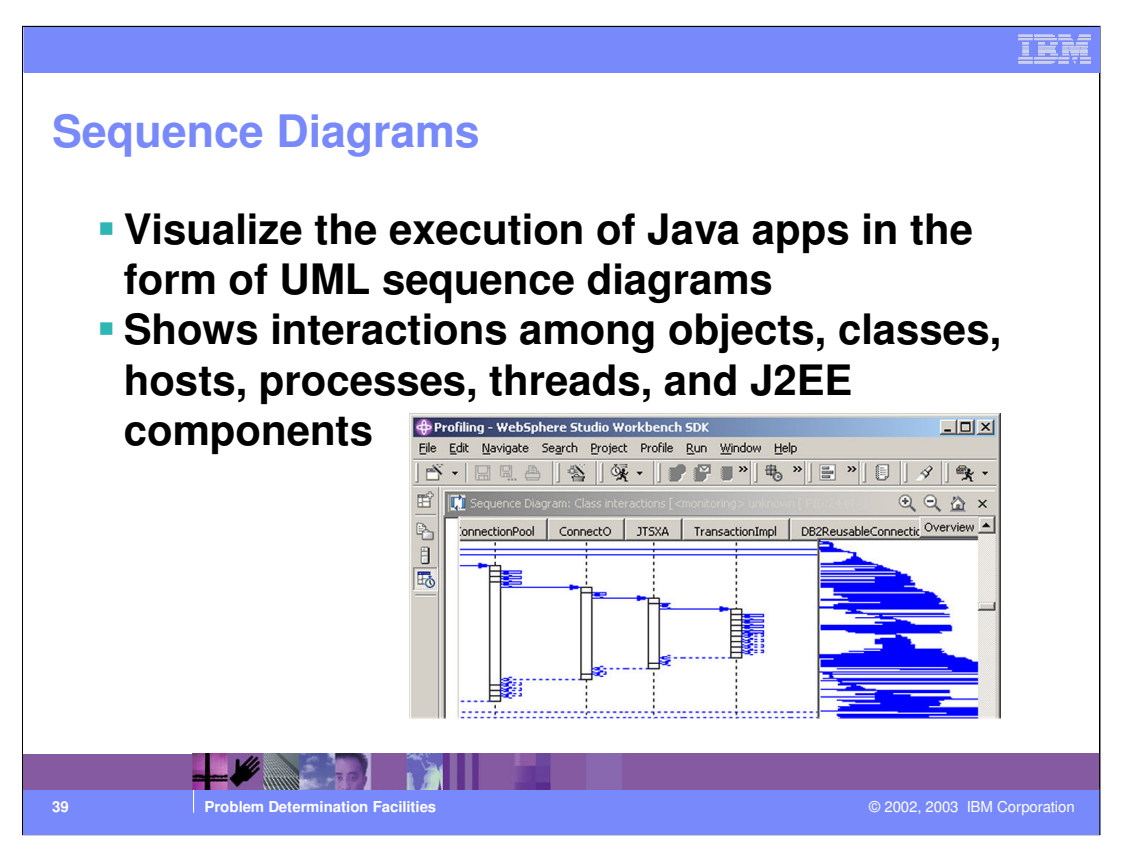

You can use class interaction diagrams to view interactions of class methods that participate in the execution of an application. For applications that execute on a single machine, classes may be viewed from the level of either the host or the process.

To view class interaction diagrams, follow these steps:

Select the monitor that represents the application cluster, host or process of interest in the Monitors view of the Profiling perspective.

From its pop-up menu, select Show View > Class interactions. The Sequence Diagram view shows entities that correspond to classes in the monitor, host or process. Methods of those classes interact by the means of method calls.

In the screen shot notice the Overview view that has been overlaid on the diagram. The overview map allows the user to quickly move around the diagram by double-clicking on a point some where in a map, moving the whole focus of the view. The Overview button is found in all Sequence Diagram Views.

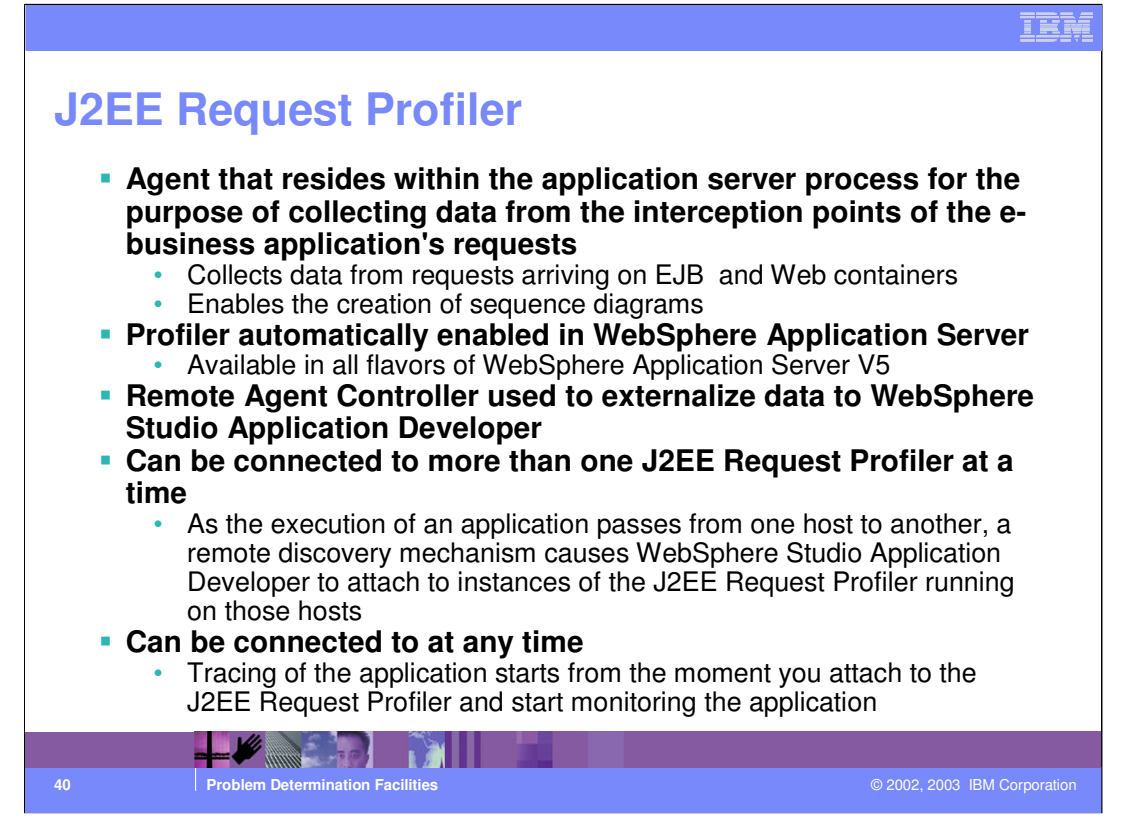

There is only one instance of the J2EE Request Profiler that is active in a process that hosts the WebSphere Application Server.

Whenever the J2EE Request Profiler is active in a process, it is active on the host that contains that process as well.

There can be multiple instances of the J2EE Request Profiler that you are attached to.

Remote agent controller (RAC) needs to be installed and active on each machine in order for remote discovery to work.

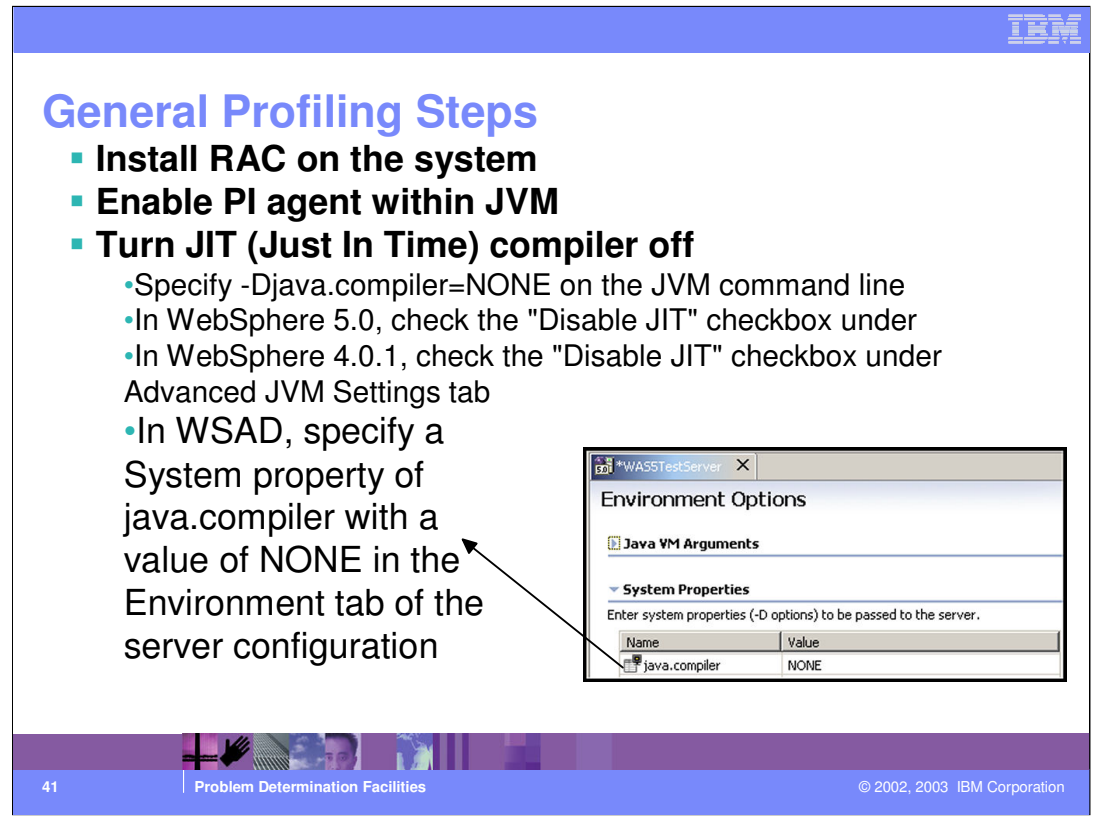

The JIT compiler takes the Java and converts the byte code into machine language at runtime. This has to be disabled in order to profile an application. The Profiler in WebSphere Application Developer needs to examine the code line by line and not the interpreted machine language to get an accurate depiction of the data.

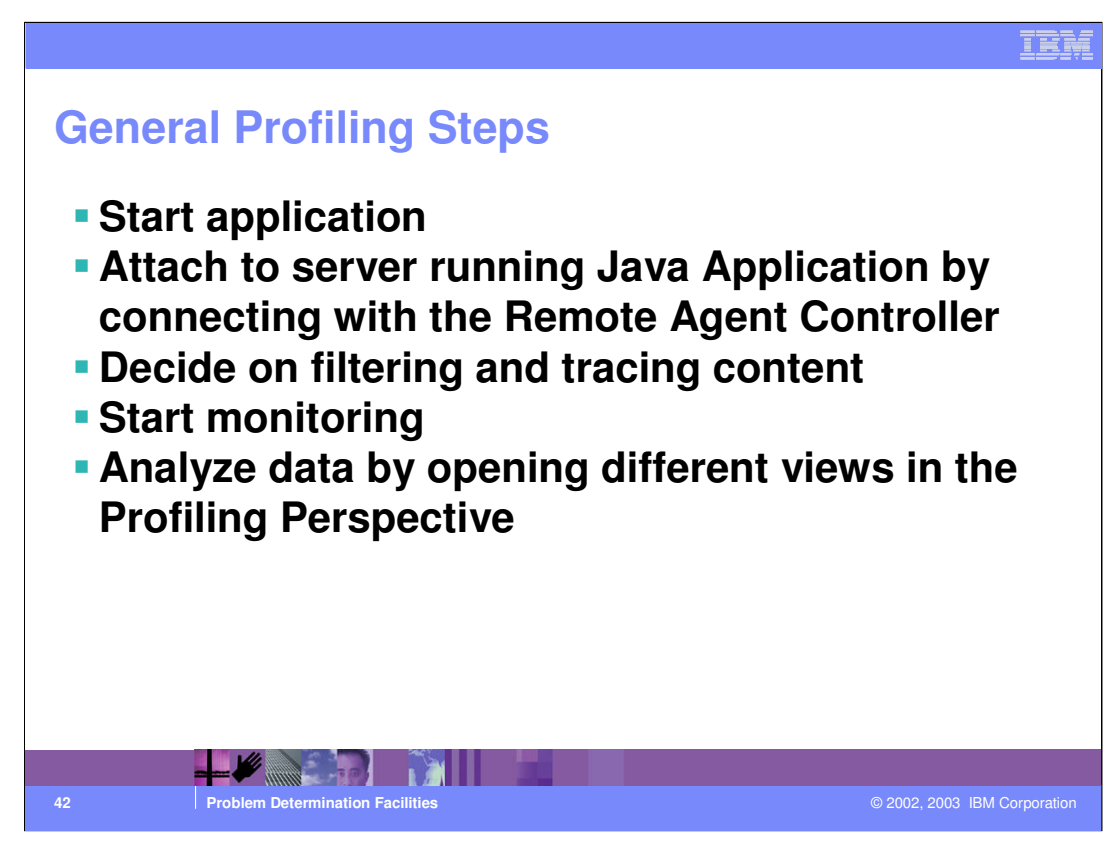

You may have to hit the refresh button to display the current performance data upon opening the different views.

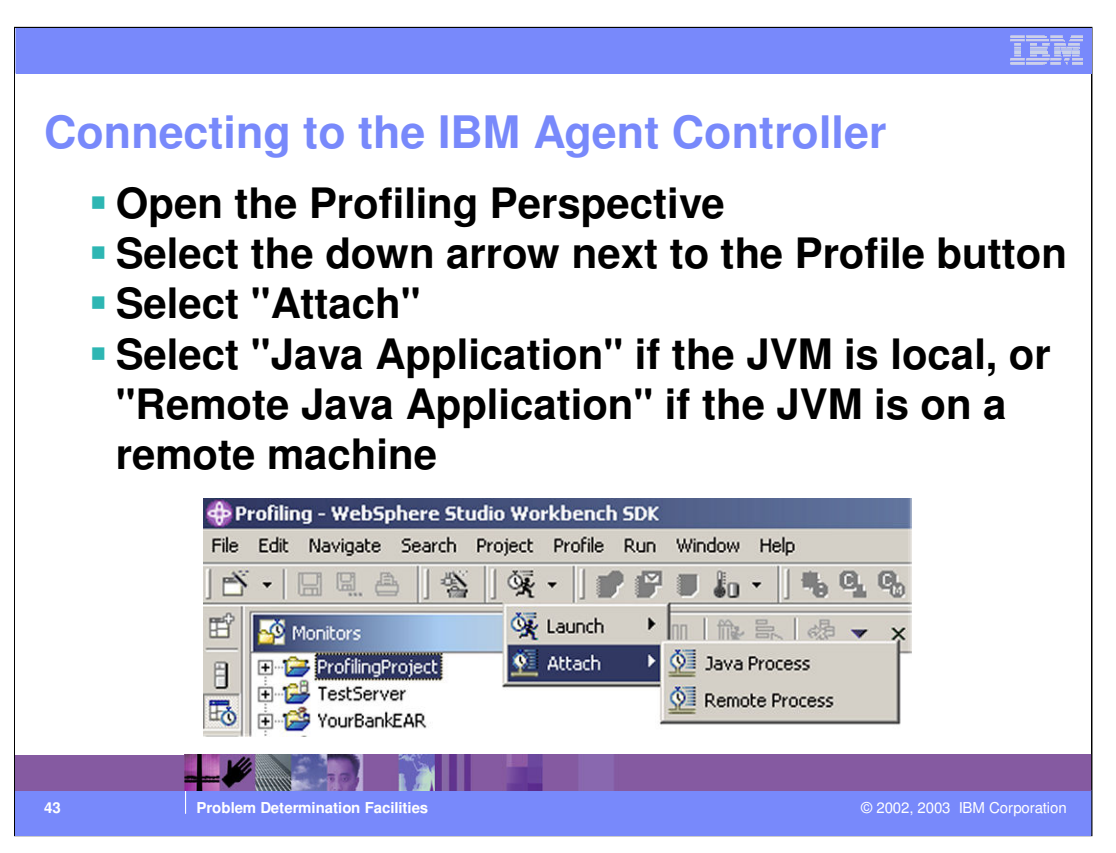

When you select "Java application" if the JVM is local you will be asked for the machine name and what port to use. If you select Remote Java Application you be asked where the JVM is.

When you attach to an agent in a process, you have to manually start monitoring the agents (select Start Monitoring from the pop-up menu of the agent). However, when you launch a process, monitoring of the agents is started automatically.

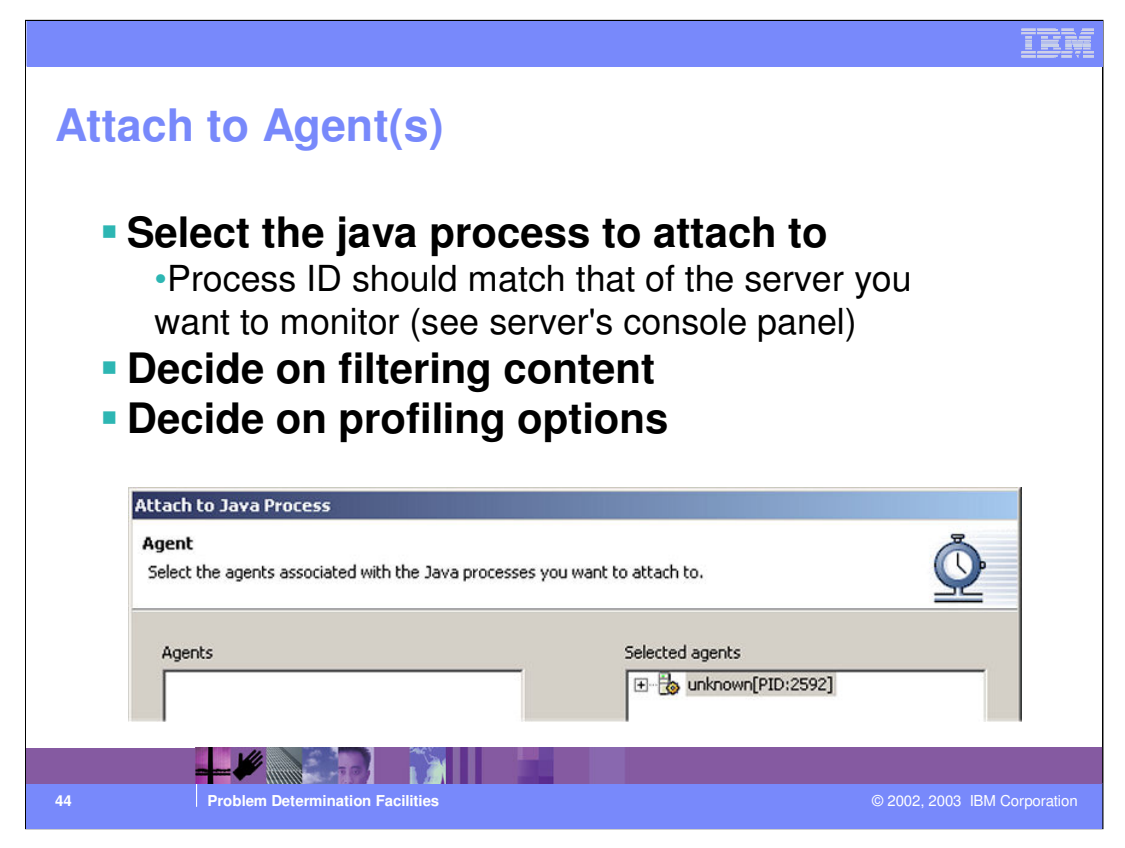

The agent is a piece of software that resides within a host process. An agent may run on both the client and the server.

In the Profiling perspective, it is part of the technology used to profile applications. It collects data about the execution of an application program. The profiling views provide visualizations of the information that is collected by the agent.

Agents can be identified by different symbols, which signify that they are in different states:

Pause symbol - The agent is running.

Play (triangle) symbol -The agent is running and collecting data.

Stop symbol (agent symbol is white) - The agent is no longer alive. In the case of the profiling agent, which maps to the lifetime of the process, it indicates that the application has run to completion, and the agent has exited or completed its work.

Detached symbol - The process is running, but the current workbench client is not attached to the agent. Any other workbench can attach to this agent, and start monitoring the application.

Note: Each agent can be attached to by only one client at a time.

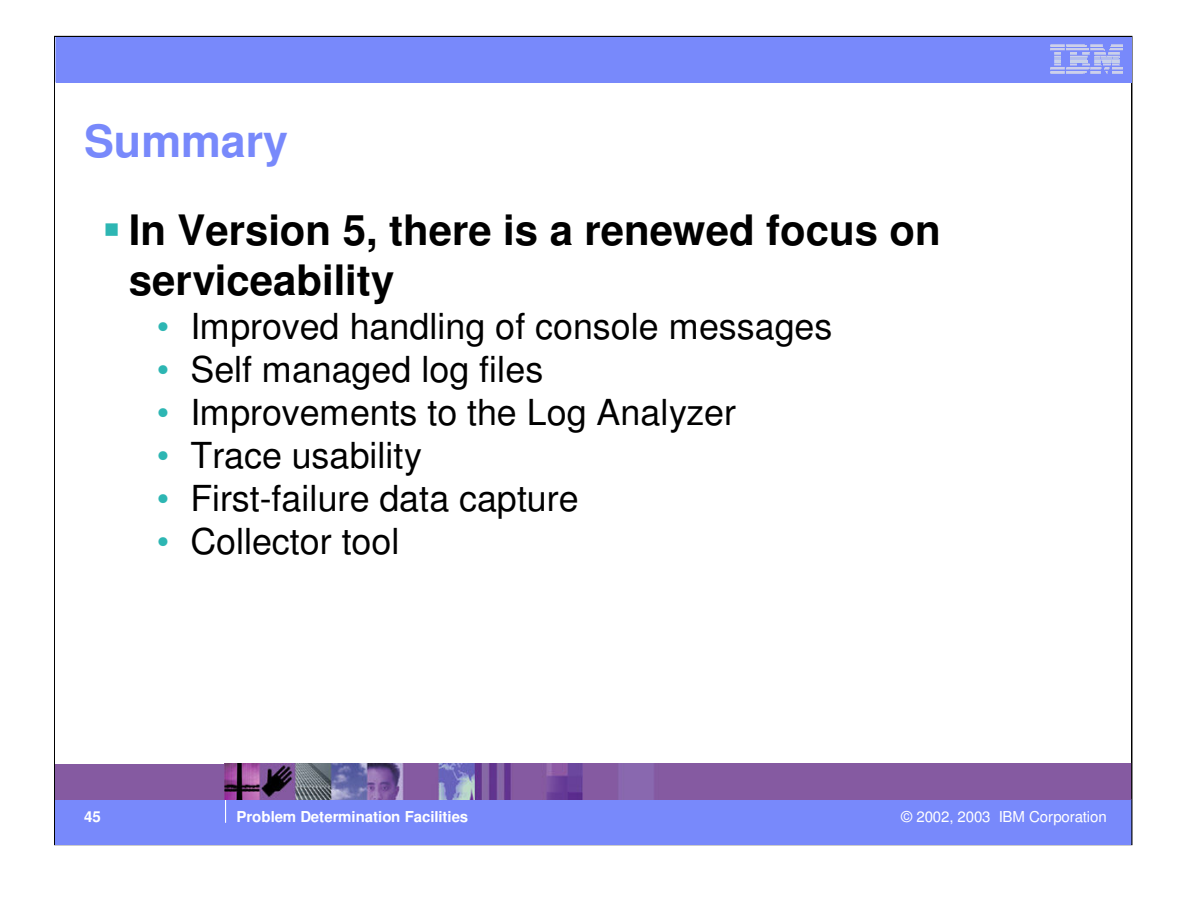

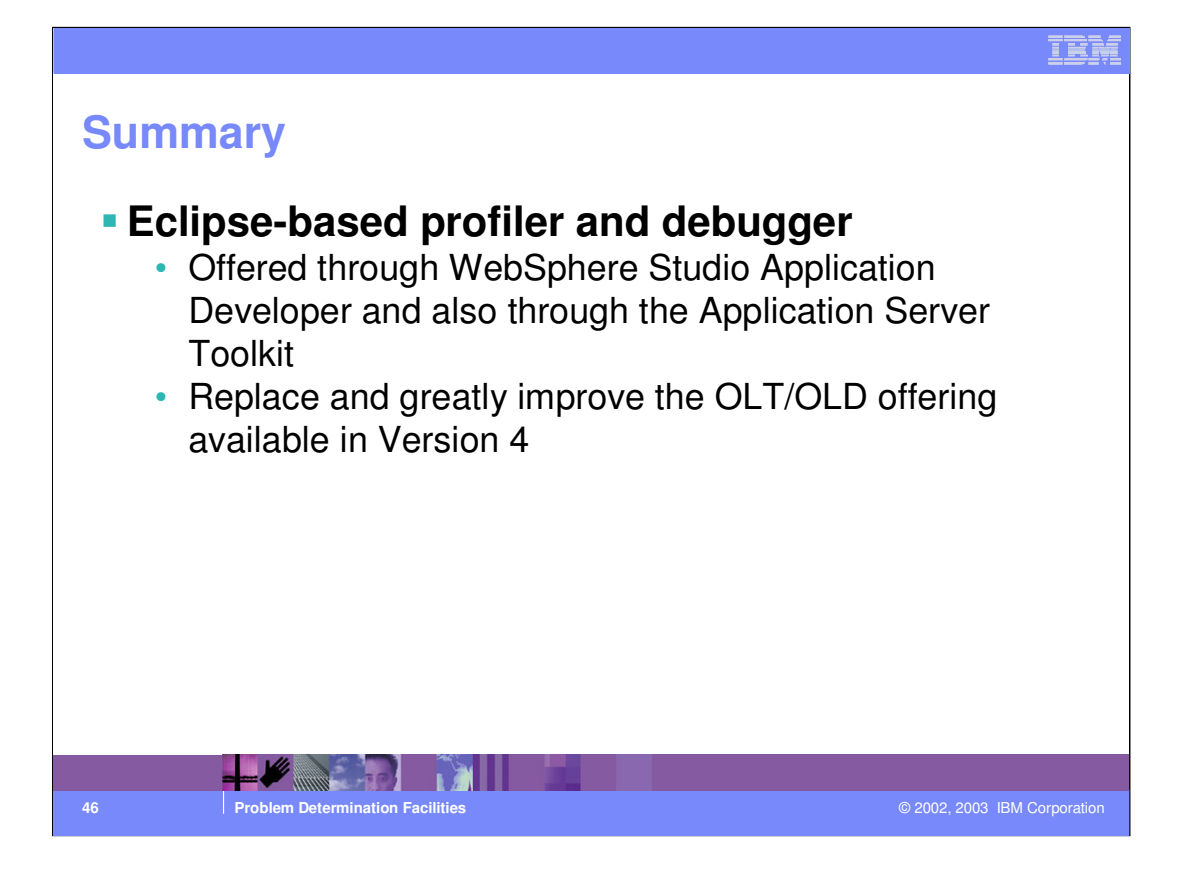

## **Trademarks and Disclaimers** © Copyright International Business Machines Corporation 1994-2003. All rights reserved.<br>References in this document to IBM products or services do not imply that IBM intends to make them available in<br>or registered trademar

IBM iSeries OS/400 Informix WebSphere IBM(logo) pSeries AIX Cloudscape MQSeries e(logo)business xSeries DB2 DB2 Universal Database CICS العالم المساحة المساحة المساحة المساحة المساحة المساحة المساحة المساحة المساحة المساحة<br>Microsophusiness xSeries DB2<br>Netfinity Netfinity Series OS/390 Lotus, Domino, Freelance Graphics, and Word Pro are trademarks of Lotus Development Corporation and/or IBM Corporation in the United States and/or other countries. Java and all Java-based trademarks are trademarks of Sun Microsystens, inc. in the United States, orban, orban<br>the Windows logo are trademarks of Microsoft Corporation in the United States, other countries, or both. Action Information is provided "AS IS" without warranty of any kind. All customer examples described are presented as illustrations of how those customers have used IBM products and the results they may have achieved. Actual<br>environmental costs and performance characteristics may vary by c Information in this presentation concerning non-IBM products was obtained from a supplier of these products, published announcement material, and the publical and a state in the publical and a state in the public available All statements regarding IBM future direction and intent are subject to change or withdrawal without notice, and represent goals and objectives only. Contact your<br>local IBM office or IBM authorized reseller for the full te Some information in this presentation addresses anticipated future capabilities. Such information is not intended as a definitive statement of a commitment to<br>specific levels of performance, function or delivery schement a planning. Performance is based on measurements and projections using standard IBM benchmarks in a controlled enviropment<br>any user will experience will vary depending upon considerations such as the amount of multiprogramming in the

Copyright International Business Machines Corporation 2003. All Rights reserved.<br>Note to U.S. Government Users - Documentation related to restricted rights-Use, duplication or<br>disclosure is subject to restrictions set for

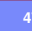

 $\rightarrow$   $\rightarrow$   $\rightarrow$ **47 Problem Determination Facilities** © 2002, 2003 IBM Corporation

IER